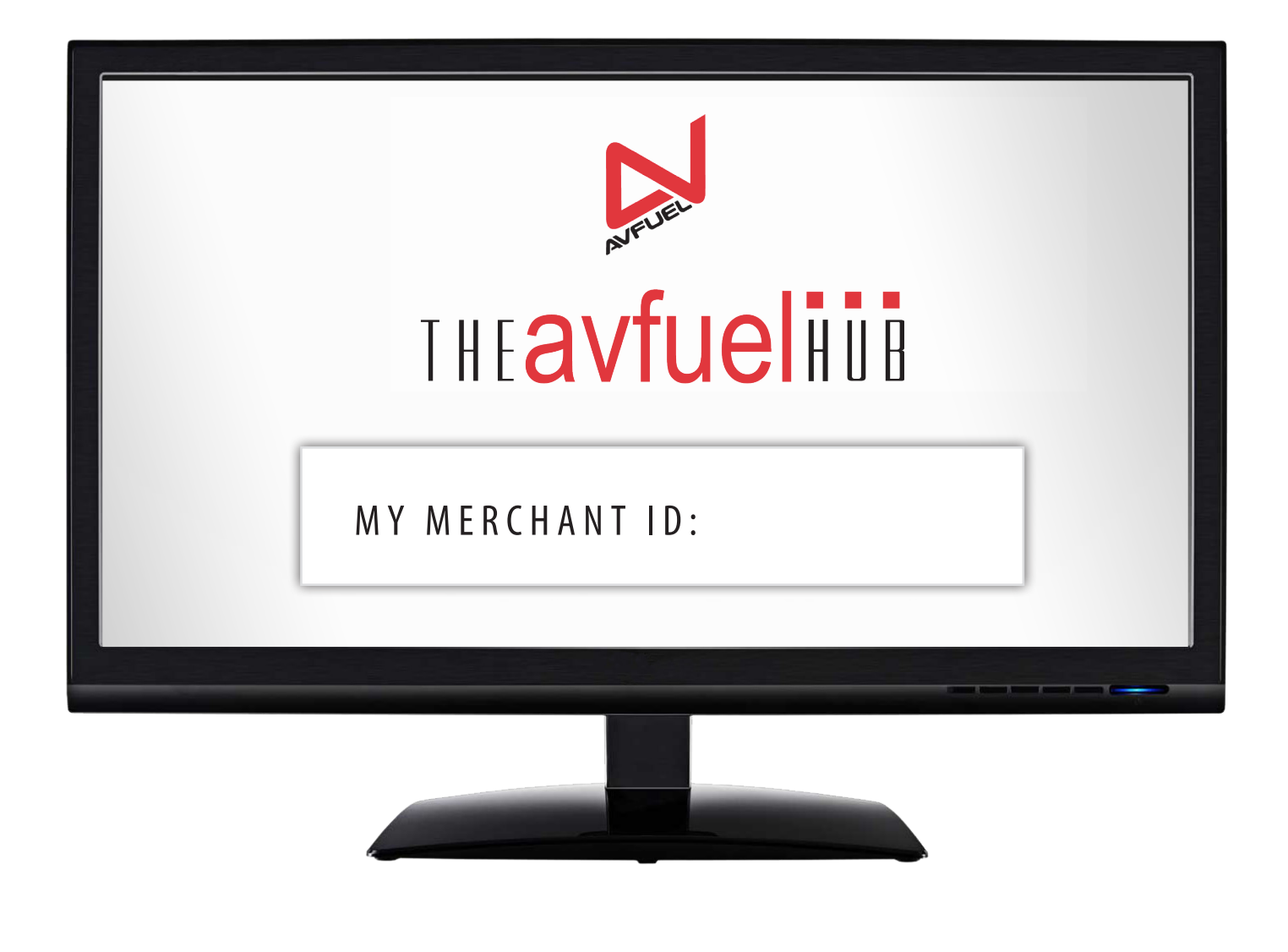

LET'S GET CONNECTED.

### **THE AVFUEL HUB: TRAINING RESOURCES**

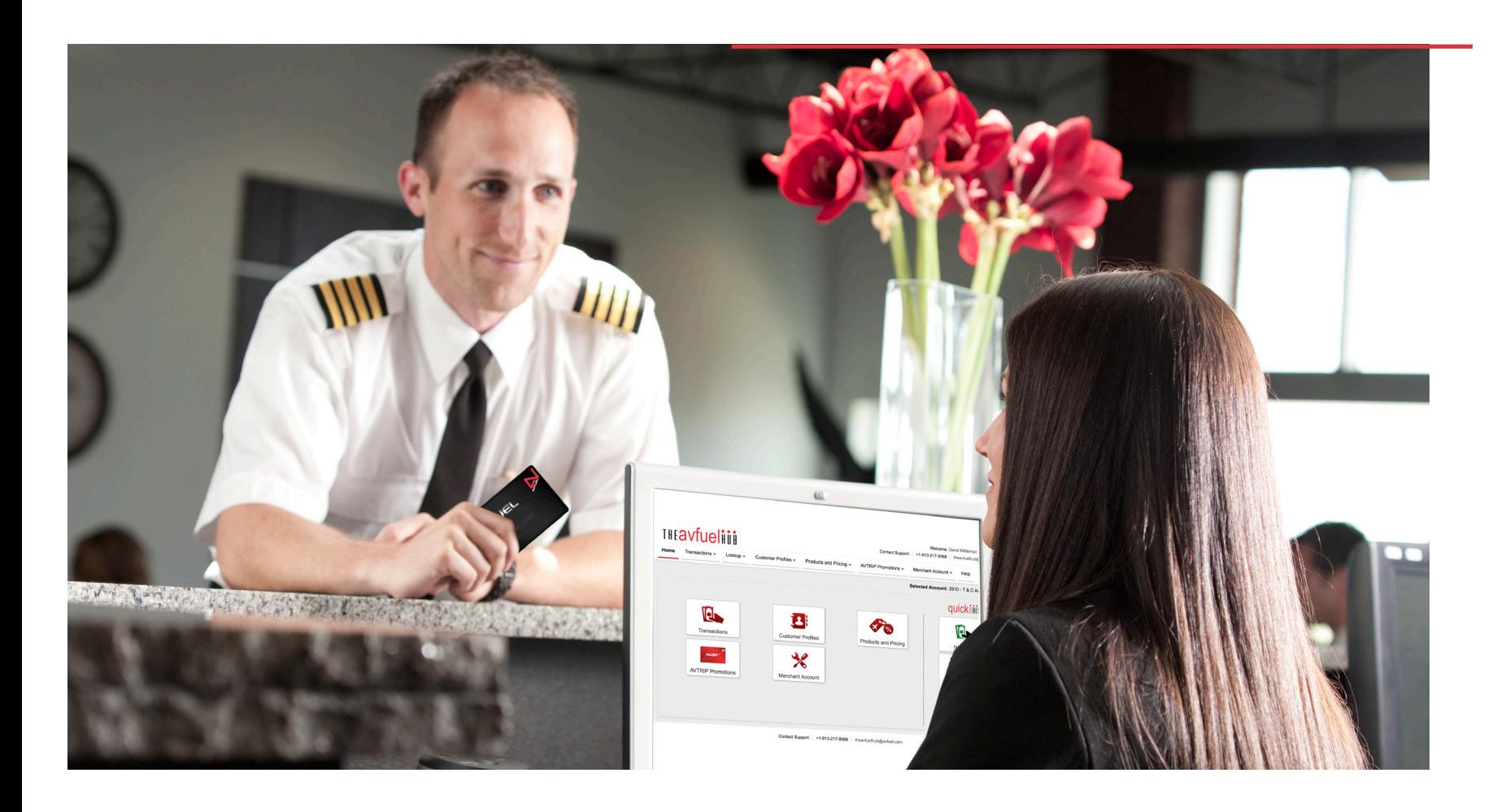

#### **GENERAL MERCHANT SUPPORT SERVICES**

creditcards@avfuel.com +1 734-663-6466 | 800-521-4106

#### **AVFUEL HUB SUPPORT**

theavfuelhub@avfuel.com 866-720-3797

**CONTRACT FUEL OPERATIONS, AUTHORIZATIONS, SALES AND CARDHOLDER INQUIRIES** contractfuel@avfuel.com

+1 734-272-4114

# **MANIFERAL EXPERIENCE**

We've created a variety of easily accessible Avfuel Hub resources to help you navigate the system but the Avfuel Hub support team is always here to help. Simply refer to the contact information in this booklet to find the appropriate department.

### **TRAINING WEBINARS ONLINE MANUAL TECHNICAL SUPPORT**

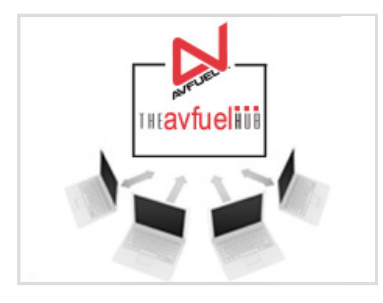

Need a refresher? Avfuel Hub users are always welcome to join the free training webinars, even if you've already participated. This complete system walk-through is also highly recommended to introduce new FBO staff to the Avfuel Hub.

#### **Sign up:**

Visit www.avfuel.com/ theavfuelhubwebinar to register.

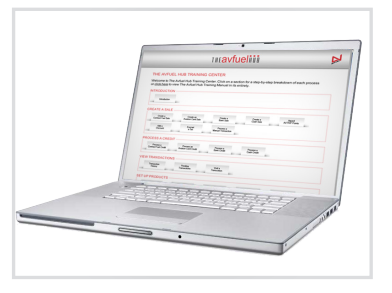

The complete Avfuel Hub manual, including detailed step-by-step instructions for all transaction types and processes on the Avfuel Hub, is accessible both through the nav bar when logged into the system and online.

#### **Find it:**

Log into the Avfuel Hub and click the HUB HELP tab or go to: www.avfuel.com/ theavfuelhubmanual

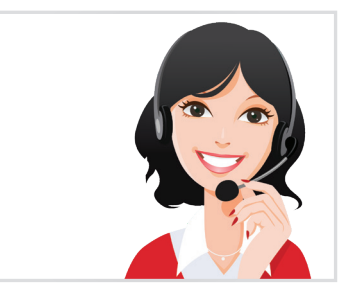

The Avfuel Hub technical support team is ready to talk you through any process or answer any question. Pick up the phone or shoot us an email- we're happy to help.

#### **Contact us:**

+1-913-217-9368 866-720-3797 theavfuelhub@avfuel.com

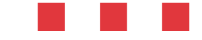

### **KEY FEATURES**

#### **STREAMLINE OPERATIONS**

The Avfuel Hub centralizes and streamlines everything about selling fuel, products, and services at your FBO. The Avfuel Hub is user-friendly, feature-rich, and intended to be an easy tool for all levels of FBO staff to work with.

#### **CORE FEATURES**

- » Electronic processing of all transactions (sales, voids, credits, post-authorizations)
- » Easy customer look-up by name, tail number or card type
- » Customer profile directory to store important customer data and preferences
- » Minimal steps and pre-populated data for quick processing
- » Print and email receipt options
- » Create on-demand reports
- » Manage customer data
- » International processing capabilities
- » PCI (Payment Card Industry) Compliant which improves your credit card security
- » Inventory Management

#### **ELECTRONIC PROCESSING**

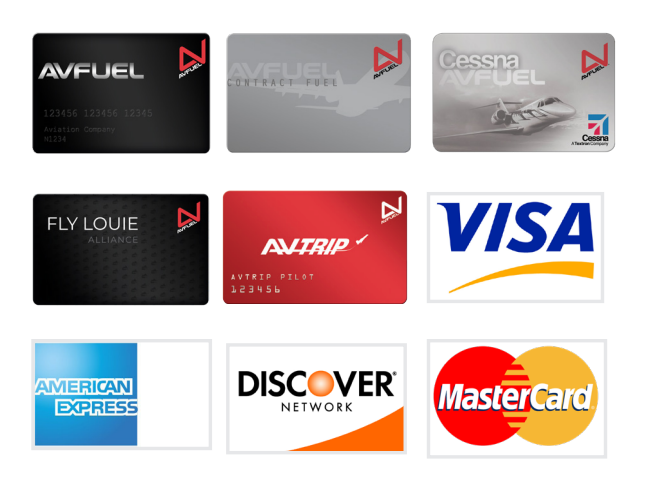

- » Avfuel Payment Cards / Avfuel Contract Fuel
- » American Express
- » Avcard
- » Cash
- » Discover
- » Government Air Card
- » MasterCard
- » Third Party Aviation Cards
- » U.S. Bank -Multi Service Aviation Card
- » Visa

# **SA-THEAVfuelini**

#### **QUICK STEPS TO COMPLETE A TRANSACTION**

Avfuel's easy-to-follow organization, uncluttered design, and features such as bright colors and large buttons effortlessly guide users through the necessary steps to complete any transaction.

### 1. Select payment type 2. Enter customer information or confirm pre-populated

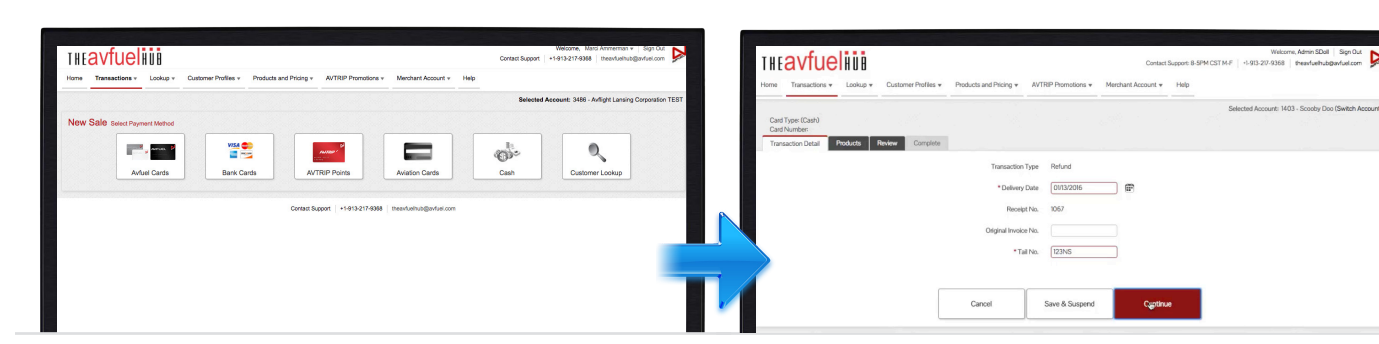

#### 3. Enter products 4. Print or email reciepts, attach documents and

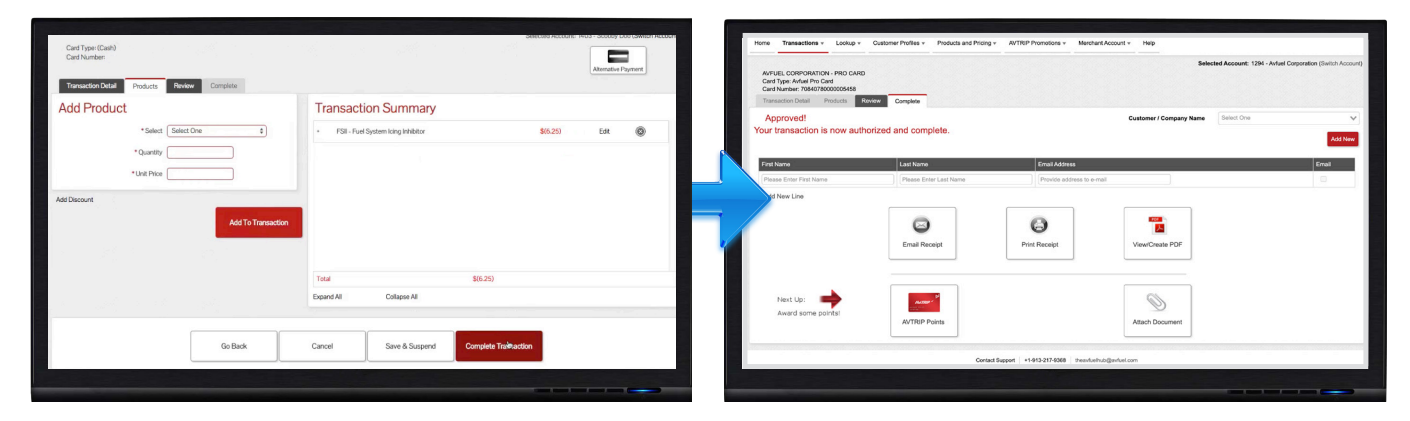

COMPLETE!

### **KEY FEATURES: DATA & REPORTING**

#### **HELPFUL SOLUTIONS FOR MANAGERS**

- » One portal/single sign-on for all transactions and reports
- » Quickly look up customers or invoices
- » Review transaction history and batches for reconciliation
- » Simple pricing set-up for fuel and products
- » Flexible options for applying discounts, adjusting taxes, adding products and more

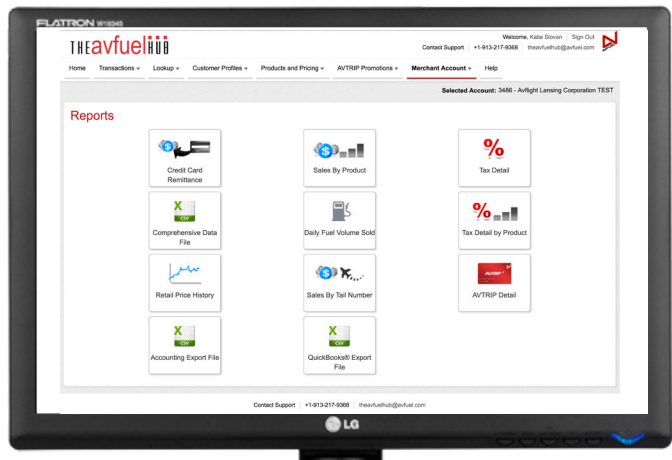

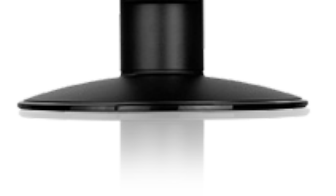

**THE REAL PROPERTY** 

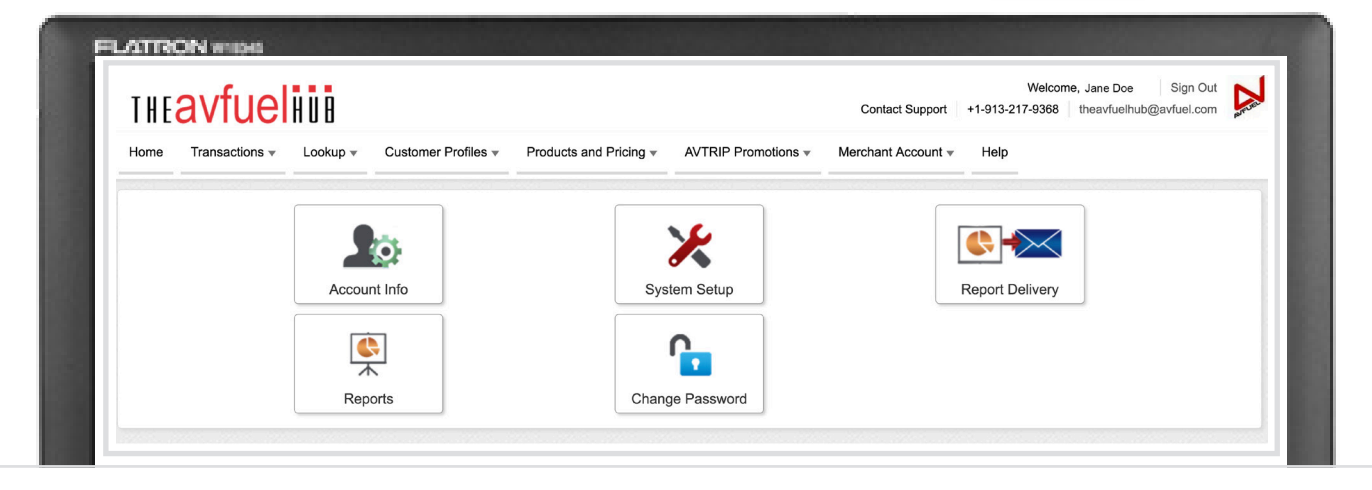

- » Maintain customized price profiles for specific customers and customer groups
- » Develop tiered pricing levels with per-gallon discounts
- » Pre-define up to fifteen miscellaneous products to your specifications
- » Multiple user-access levels
- » Automated settlements

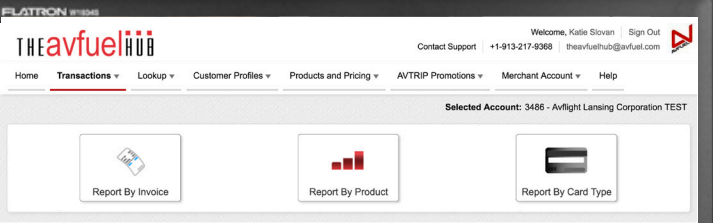

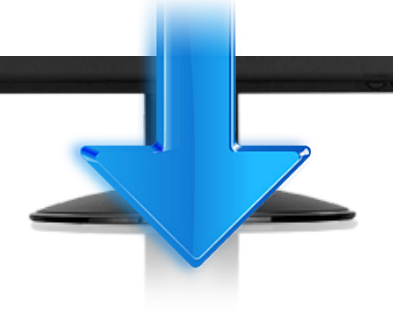

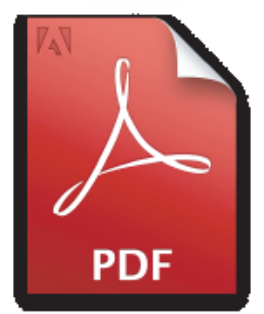

#### **FLEXIBLE REPORTING OPTIONS**

- » Remittance reports for easy analysis and reconciliation
- » On-demand reports for streamlined tax reporting and sales analysis

%...  $\rightarrow$ 

- » Consolidated and individualized reports for multiple locations
- » Next-day credit card rejection reports
- » Exportable data for download into accounting software
- » QuickBooks® export file
- » Pre-batch reports for review

### **KEY FEATURES: AVFUEL PROGRAMS**

#### **AVTRIP INTEGRATION**

- » Award points effortlessly
- » Easy member look-up
- » Data from fuel sales populates automatically
- » Avfuel promotions automatically applied
- » Create and track your own AVTRIP promotions
- » Split AVTRIP points between members

#### **CONTRACT FUEL INTEGRATION**

- » Avfuel Contract Fuel Pre-Authorizations are sent directly to the Avfuel Hub
- » Start a transaction from a Pre-Authorization
- » Avfuel card account lookup

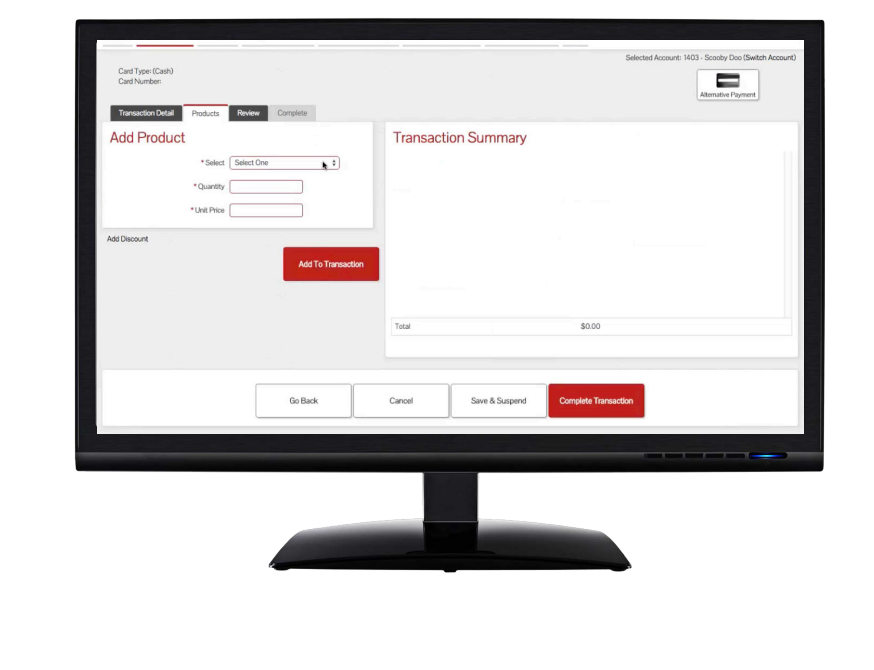

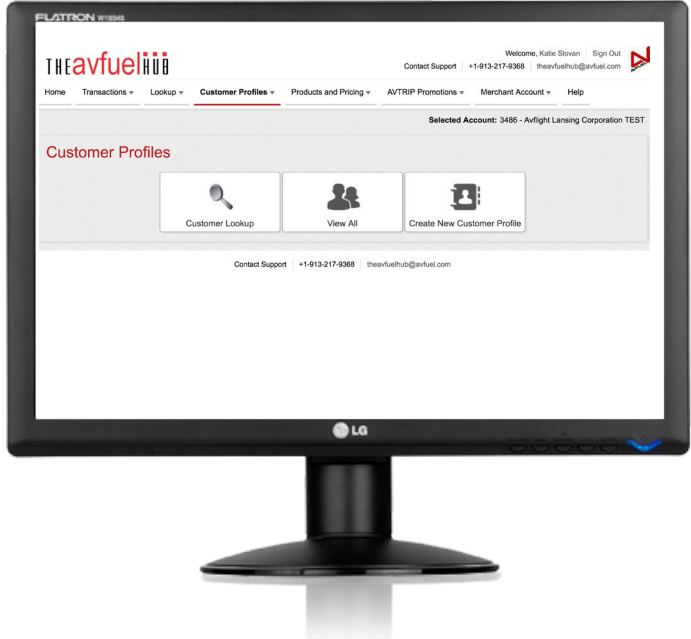

#### **MANAGE CUSTOMER DATA**

- » Capture and store customer information
- » Look-up by name, tail number, aircraft and card type
- » Note specific preferences
- » Attach documents

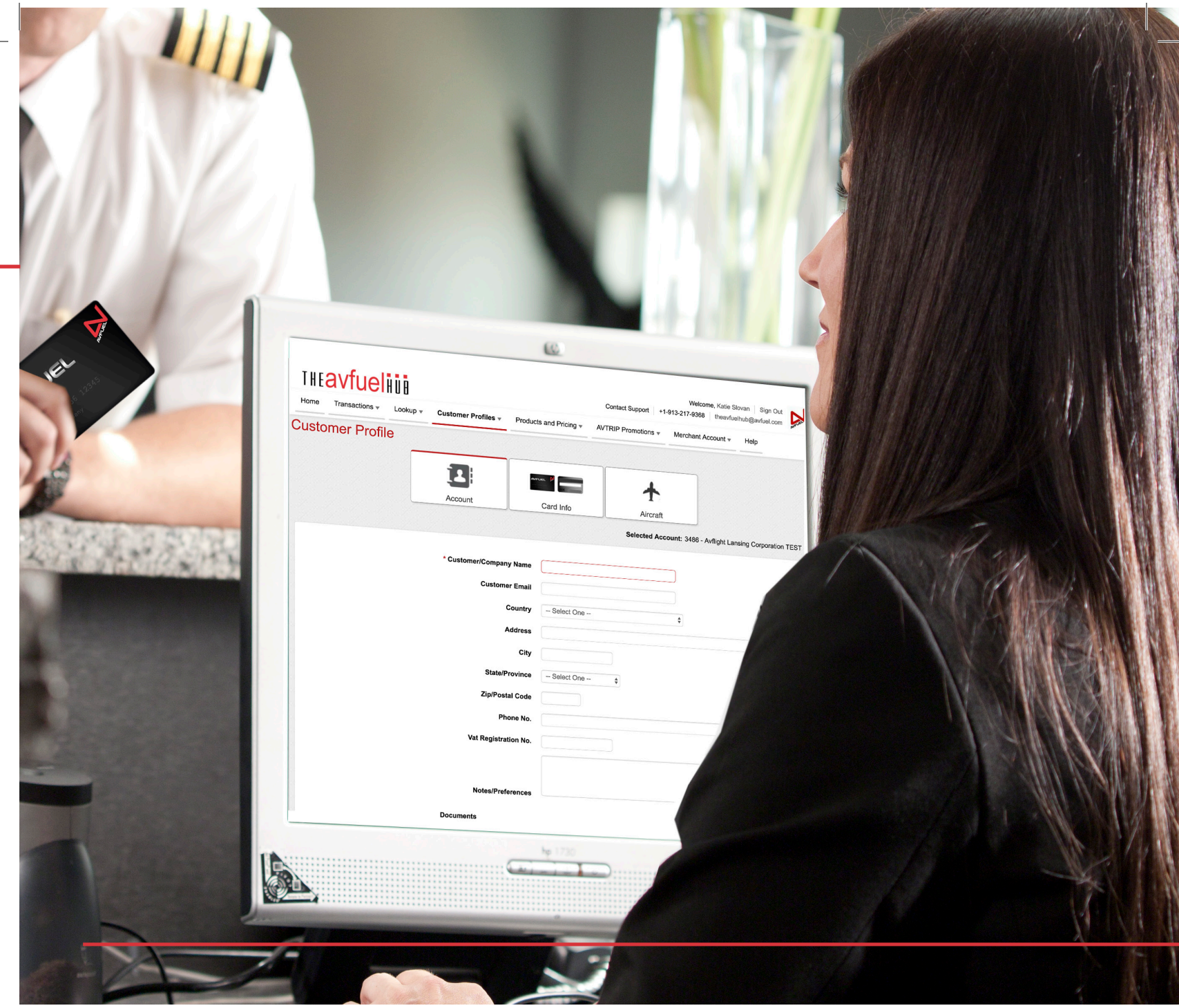

**PRINT OR E-MAIL RECEIPTS LOOK UP CUSTOMER OR** 

**PROCESS TRANSACTIONS IN SECONDS**

**SWIPE CARD**

### **FBO RESOURCES: DISPUTES & CHARGEBACKS**

#### **WHAT YOU NEED TO KNOW**

While ideally every transaction would process without complication, understanding how to handle a dispute or chargeback is important for every FBO to better prepare for either situation and respond accordingly. Below is a summary Avfuel's merchant support team compiled so customers can know what to expect when faced with a dispute or chargeback. Should you have any other questions, please do not hesitate to reach out to Avfuel at 734- 663-6466.

#### **DISPUTES**

#### *What is a dispute?*

A dispute occurs when a customer questions a transaction registered to their account. This may be because the customer feels the charge was unauthorized, the charge was excessive, there was a failure by the merchant to deliver the product, the product was defective, the customer was dissatisfied with the product, or an error in billing.

#### *How should I handle a dispute?*

- » Ensure the right email address is on file with Avfuel for whomever should receive dispute notifications to avoid a delay in response time. Additionally, please keep our team abreast of personnel changes.
- » Once you receive a dispute, Avfuel suggests acknowledging receipt of the email if you're unable to reply promptly in order to avoid unnecessary follow-up emails.
- » Gather the requested documentation and any additional backup that may help verify the transaction; provide these items to the support member who requested them prior to the deadline specified in the dispute. (Tip: Keep these items easily accessible for at least 30 days from the settlement.)
- » Maintain clear communication with your support team if you're unable to provide the requested documentation or if you're unable to meet the deadline; there are times when the support team can request an extension or try to help in other ways, if needed.
- » Please understand that neither Avfuel nor MSTS are the deciding parties when it comes to disputes; to ensure a favorable outcome, the requested documentation must be provided by you, the merchant, not by a third party (e.g., Avfuel and MSTS, which do not have access to receipts and cannot provide settlement details).
- » If able, contact the customer regarding the dispute directly. Sometimes, a dispute is just due to some confusion that can be cleared up with a phone call—in that case, you can request they cancel the dispute. (Note: Only the cardholder can cancel a dispute once it's initiated.)

Please note that video footage of the transaction can be sent in addition to the requested documentation, but it will not be accepted as a replacement for the requested documentation.

# **S**-THEAVfueling

#### **CHARGEBACKS**

#### *What is a chargeback?*

A chargeback is when a bank reverses a payment from a costumer's account to a merchant (think: a refund without returning the good or service). This occurs when a card-issuing bank finds a dispute substantiated or a discrepancy in settlement details. Here's what you should know about chargebacks:

- » It is up to the discretion of the card-issuing bank if there is an opportunity for merchant recourse where fraud is detected. Please refer to Avfuel's guide on best practices for manual and post authorizations to help avoid chargebacks when a card cannot be securely swiped.
- » If a chargeback is issued for non-compliance or the bank does not receive a response from the merchant

when notified of the dispute, the card-issuing bank does not typically allow for a second chance at recourse; however, this is also up to the card-issuing bank.

» Once a chargeback is issued, the only way for you, the merchant, to recoup funds is to take civil action in a court of law—please note that neither Avfuel nor MSTS can initiate this for the merchant.

#### **TIPS TO REDUCE THE RISK OF CHARGEBACKS**

- » **Swipe the card.** Keyed transactions are more susceptible to chargebacks and cost you more.
- » **Know your customer.**
	- Check the front and back of the card to make sure the card is issued to the person that signed it.
	- Check a government-issued ID (e.g., driver's license) to confirm they are the legitimate card owner.
	- Record the tail number of the aircraft.
	- When possible, verify your customer's identity, billing address and business (if applicable) prior to processing a high-ticket item or sizeable order by use of an official ID or Google search.
- » **Have a camera at all locations that process transactions, including self-serve units.** Video footage can be submitted with other backup in case of a chargeback.
- » **Always provide a receipt.** A receipt is a record of the transaction for both you and your customer. Having a receipt available can help a buyer recall what a charge was for. When needed, the receipt can be used to challenge a dispute with the customer's bank.
- » **Post your warranty/returns/guarantee policy on work orders.** If a cardholder disputes a charge based on one of these, you can produce the documentation requested by the card issuer, proving that the cardholder was aware of your written policy.
- » **Print phone numbers on receipts.** Make sure your customer knows how to get in touch with you.
- » **Process with the customer present.** If you decide to accept the higher risk of a non-swiped transaction, process it while the customer is still there. Click here for best practices on manual and post authorizations.

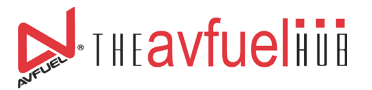

### **WHAT YOU'LL NEED**

### **THE AVFUEL HUB IS ACCESSIBLE FROM ANY COMPUTER WITH INTERNET AND WEB-BROWSING CAPABILITY.**

Browser Requirements:

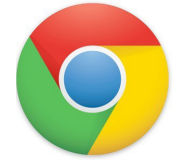

For maximum operational efficiency, use Google Chrome 10 as your browser for optimal compatibility with the Avfuel Hub. If you are unable to use Google Chrome 10, contact Avfuel to discuss alternative options.

Minimum System Requirements:

Processor: Pentium 4 or later Free Disk Space: 1.6GB RAM: 512MB minimum requirement

Your system must possess a USB port. The Avfuel Hub requires an encrypted card swipe (card reader) that can be attached to a computer via a USB port. This will be sent to you in the mail.

The Avfuel Hub requires users to accept session-based cookies. For the best experience, your system should support Javascript.

Most major web browsers are configured to handle these requirements by default - resulting in minimal set-up for this easy-to-use system. *If you need assistance, a dedicated team is available to address any technical support issues and can be reached at 913-217-9368 or 866-720-3797.*

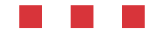

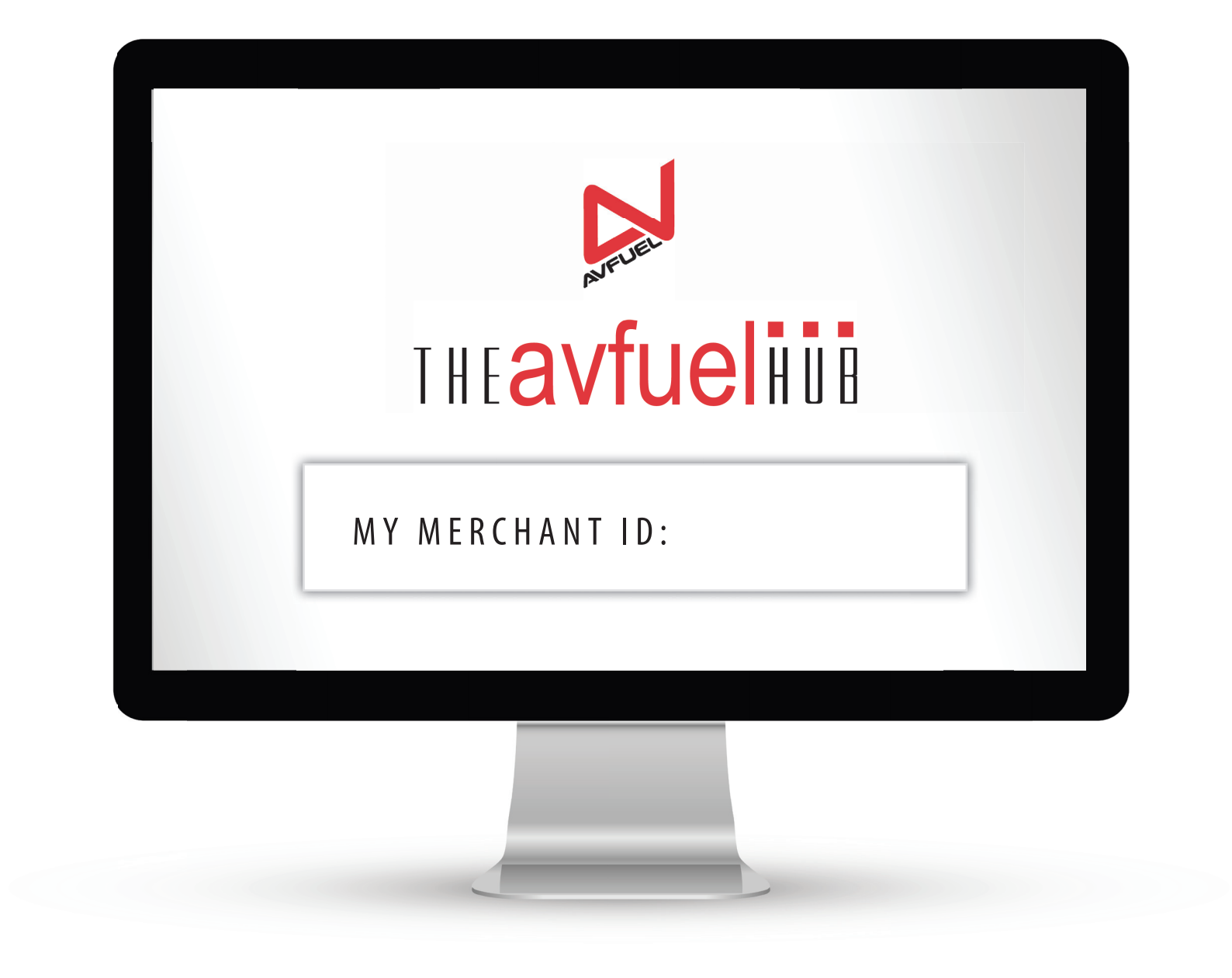

HELPFUL INFORMATION FOR FBO ACCOUNTING STAFF

### **THE AVFUEL HUB***ENHANCING OPERATIONS AT YOUR FBO*

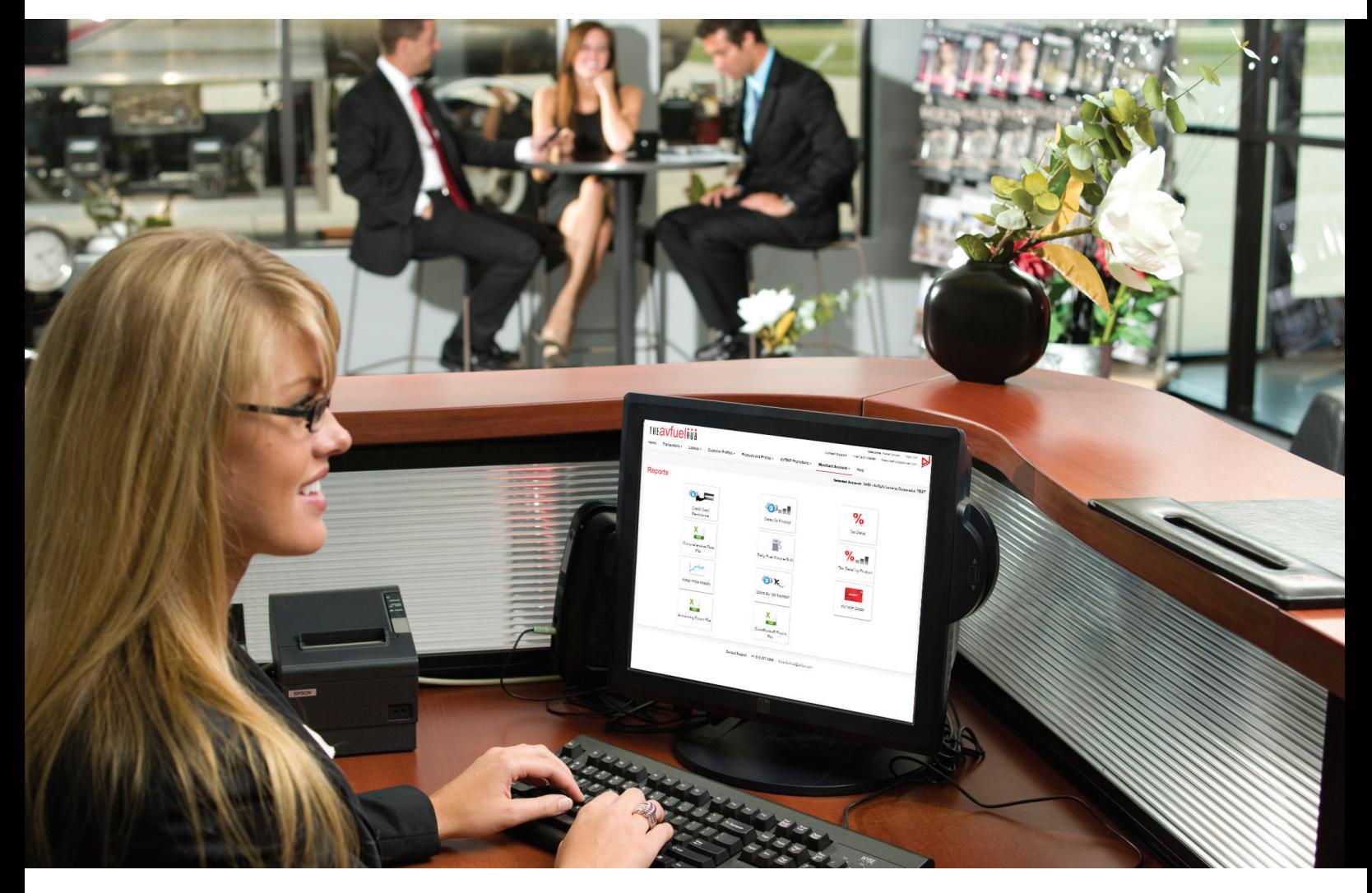

### Avfuel is enhancing processing procedures for our FBO customers – **SAY HELLO TO THE AVFUEL HUB!**

The Avfuel Hub allows FBOs to easily process payment transactions using a variety of aviation, contract fuel and bank cards. Additionally, the Avfuel Hub incorporates a number of tools to simplify accounting processes and support reconciliation practices. Following is an outline of the Avfuel Hub's features and reports and how they can assist with streamlining accounting operations.

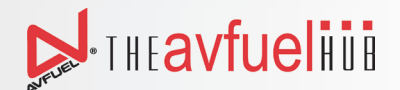

### **BEFORE YOU BEGIN…**

The Avfuel Hub and all of its reporting features are accessible from any computer with internet and web-browsing capability.

For maximum operational efficiency, use **Google Chrome 10** or **Internet Explorer 8** or higher as your browser. These free, easy-to-use browser ensure compatibility with the Avfuel Hub. If you are unable to use either, contact Avfuel to discuss alternative options.

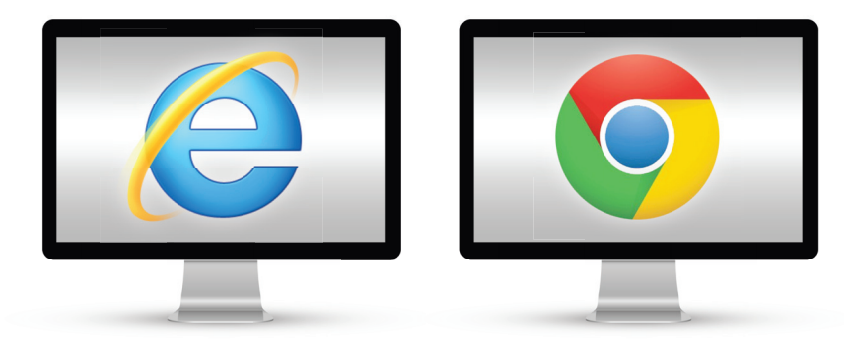

The Avfuel Hub requires users to accept session-based cookies. For the best experience, your system should support Javascript.

### **CORE ACCOUNTING FEATURES:**

- » Credit Card Remittance reports for easy analysis and reconciliation
- » Next-day card rejection reports
- » Pre and post batch settlement reports
- » On-demand reports for streamlined tax reporting and sales analysis
- » Quick transaction look up
- » Exportable data for analysis or download into accounting software
- » Five user levels providing various degrees of access to designated staff

### REPORTS AND FEATURES

### **AUTO BATCH SETTLEMENT**

The Avfuel Hub's easy-to-use auto-settlement feature allows FBOs to establish predefined batch settlement dates and times. Daily settlement by 11pm CST improves cash flow, and for swiped Mastercard and Visa transactions, provides the best opportunity to obtain qualified bank card processing rates.

*Merchant Account - System Setup*

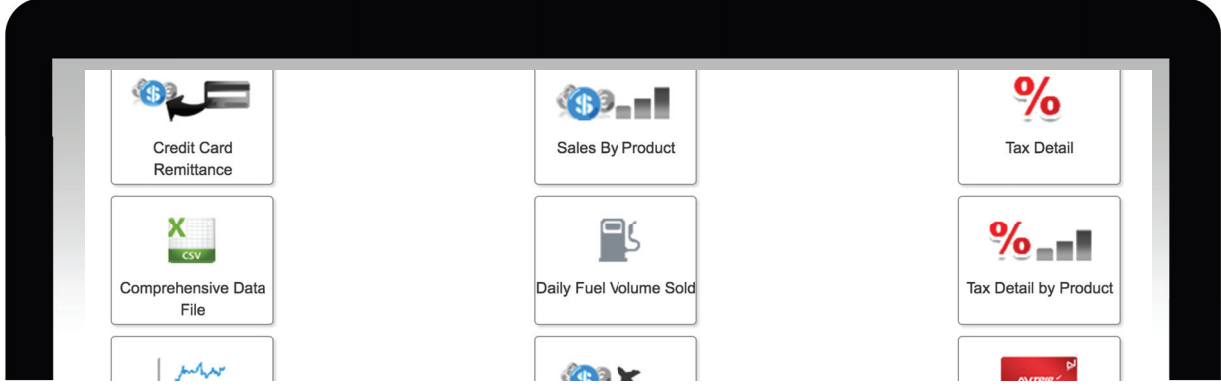

Note: Verify that transactions have been processed through authorization by reviewing pending transactions prior to settling or by printing batch report(s) prior to settlement.

*Transactions - Pending Transactions - Batch Management - View Batch Reports*

### **FLEXIBLE BATCH REPORTING OPTIONS (PICTURED AT RIGHT)**

The Avfuel Hub offers three options for batch reporting. Sort by *Invoice* for quick batch settlement reconciliation; by *Product* to record sales and or tax totals; or by *Card Type* to view a summary. Choose the PDF reports that work best for your specific needs. Batch reports can also be viewed in advance of settling a batch.

*Transactions - Batch Management - View Batch Reports*

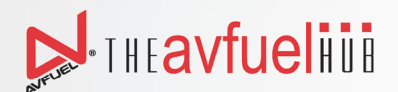

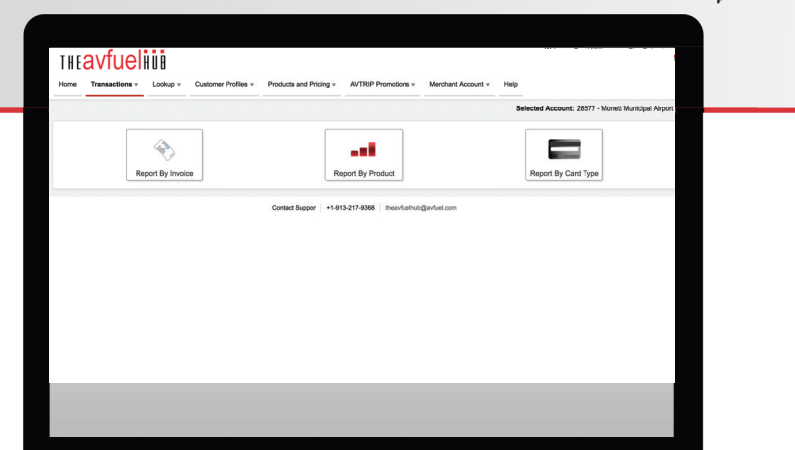

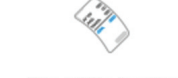

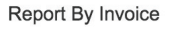

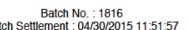

Avfuel - Batch by Invoice Report<br>All Invoices (except AVTRIP)<br>Creation Time: 04/30/2015 12:52:27

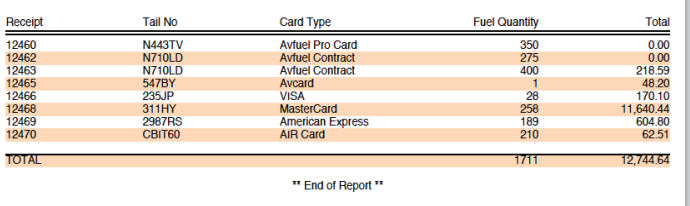

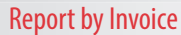

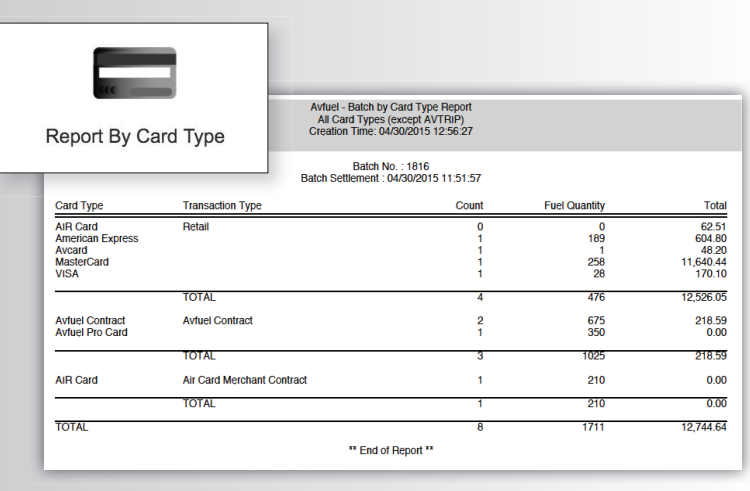

Report by Card Type

Avfuel - Batch by Product Report<br>Product Totals<br>Creation Time: 04/30/2015 12:55:24

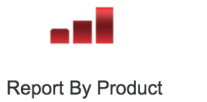

Batch No.: 1816<br>Batch Settlement : 04/30/2015 11:51:57

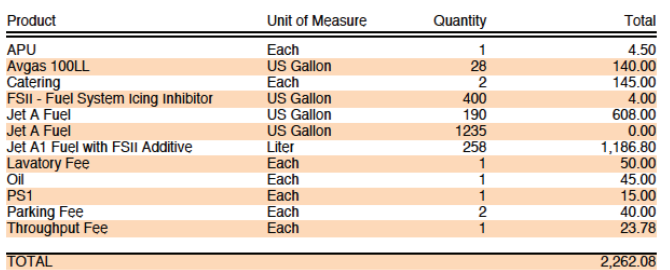

### Batch No.: 1816<br>Batch Settlement : 04/30/2015 11:51:57

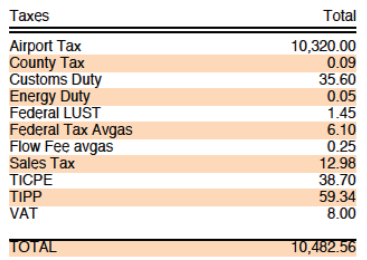

\*\* End of Report \*\*

#### Report by Product

### **CREDIT CARD REMITTANCE REPORT**

The Credit Card Remittance Report (PDF) is used to reconcile your credit card activity to the Avfuel reimbursement. Accounting staff can match the retail total from a Batch Report to the gross amount shown in the first section, labeled *Batch Remittance Summary*. Processing fees are subtracted from each gross amount to a net total due from Avfuel for that batch. The sum of all net batch amounts due (less AVTRIP fees) results in a *Remittance Total* which will match the payment or credit on account received.

The Credit Card Remittance Report offers drill-down data for on-the-spot analysis:

- » To view the transactions included in any batch, reference the section labeled *Transaction Details*.
- » If the gross amount from the Batch Report does not match the Batch Remittance Summary, check the section labeled *Adjustments* for chargebacks or adjustments made after batch settlement.
- » AVTRIP charges by batch and by transaction are provided in the section labeled *AVTRIP Details*, supporting the amount subtracted in the Batch Remittance Summary section.
- » To analyze card usage or quickly verify processing fees charged, use the section labeled *Analysis of Transactions by Card Type*.
- » To see a breakdown of AVTRIP points awarded by product, bonus or promotion, use the section labeled *Analysis of AVTRIP Points*.

Past or current remittance reports (updated every Monday and Thursday) can be accessed through the Avfuel Hub as needed. Avfuel also emails this report to designated individuals.

If your FBO holds a DLA Contract, the transactions for contracted products (without amounts) are shown on the Avfuel Credit Card Remittance under AIR Card so the FBO can verify they were received. (Detailed reports for contracted products sold are sent directly from the DLA through their MY INVOICE portal.) Non-contracted products sold using AIR Card are retail transactions and are listed (with amounts).

If your FBO participates in Avfuel Contract Fuel, those transactions will be reported on the Avfuel Card - Activity Remittance report which is emailed to your designated individual. You can also find this information online at avfuel.com after logging in to your FBO account and selecting "My FBO Dashboard". If you do not have online access, register at avfuel.com.

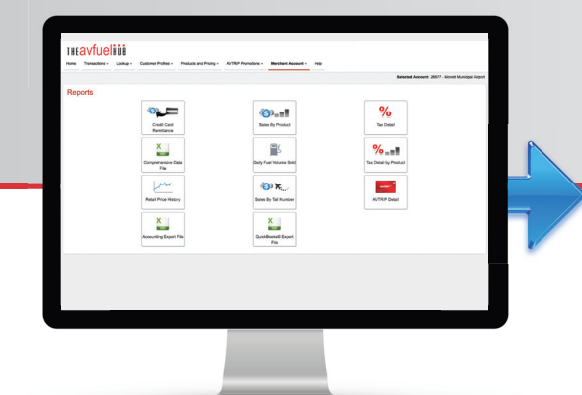

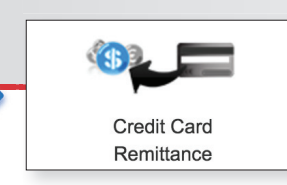

**CREDIT CARD REMITTANCE REPORT**<br>continued

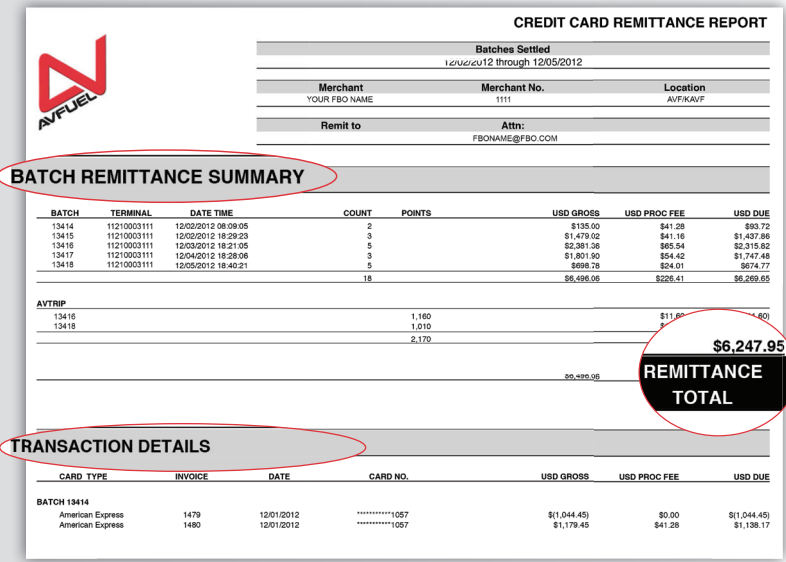

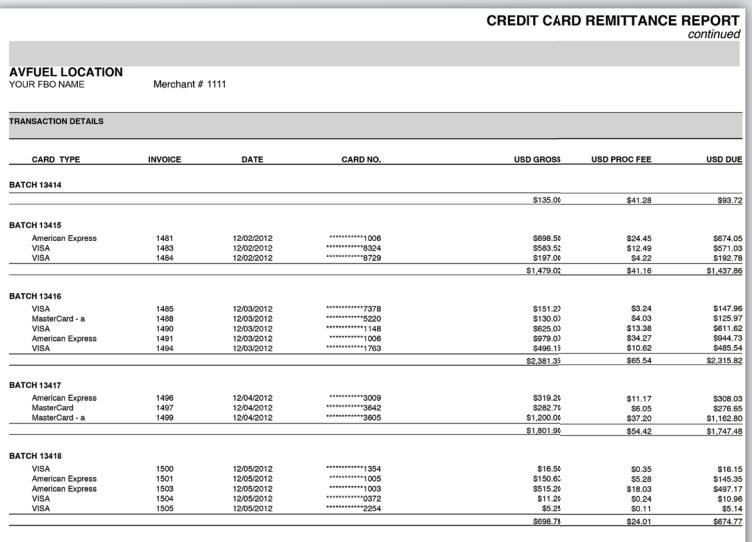

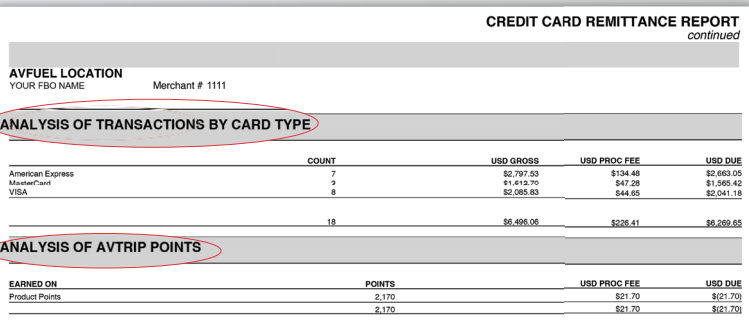

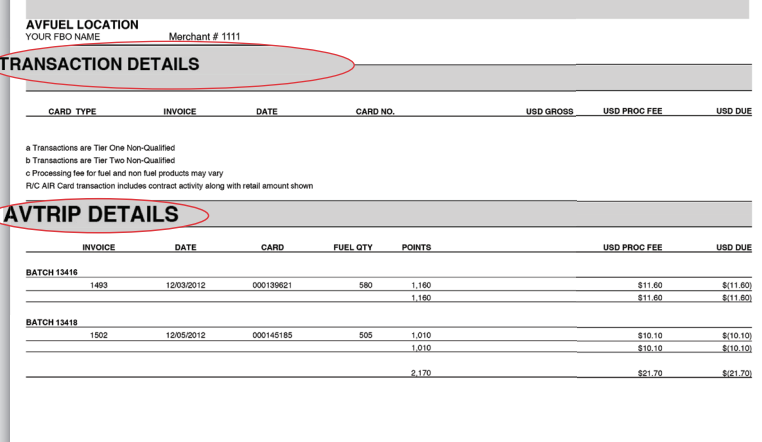

### **CARD REJECTION REPORT**

During transaction entry, checks are being done behind the scenes to ensure card companies will accept your transaction - a process that continues even after batch settlement. A transaction marked for review (for example, one that appears to be a duplicate) will be reported on a Card Rejection Report and emailed to the designated individuals at your FBO. Certain identifying transaction details appear on the report, along with the reason for rejection and directions regarding next steps if you feel that the transaction is valid.

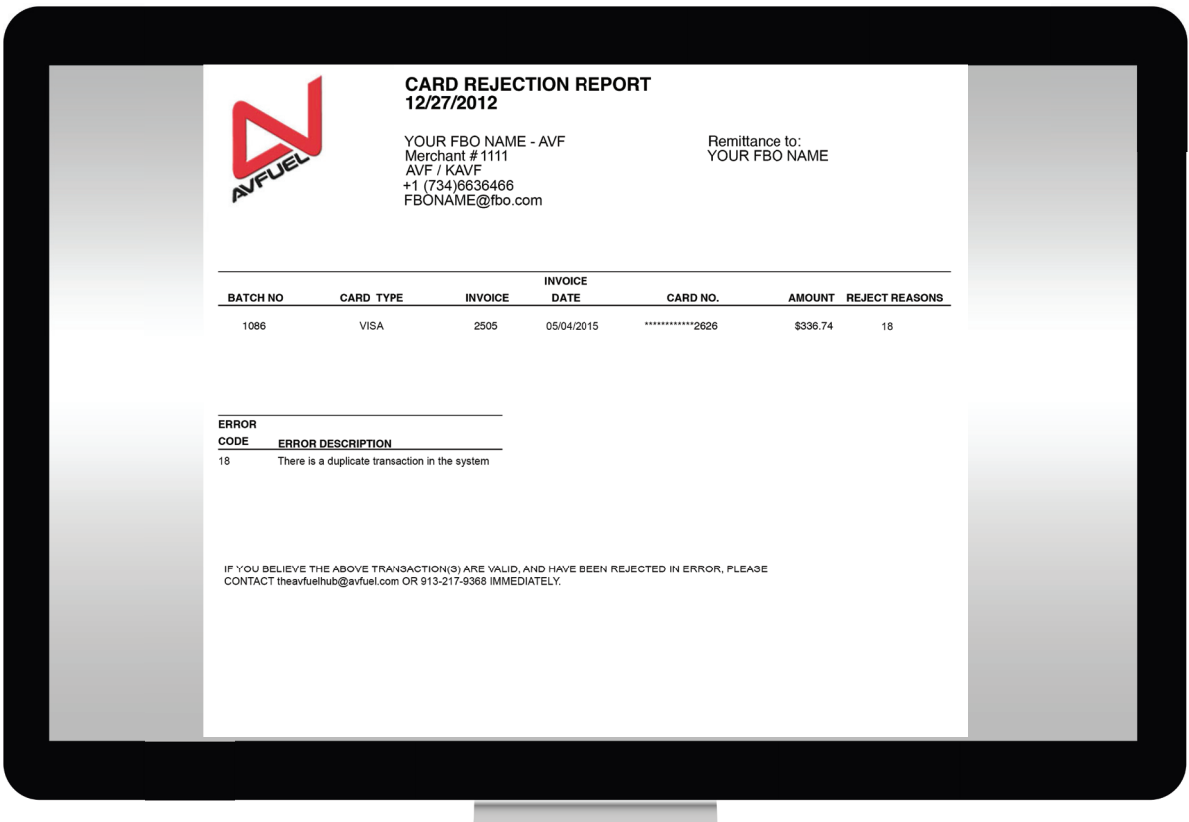

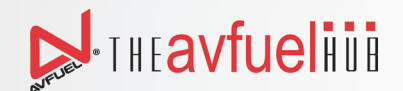

### TRANSACTION REVIEW

### **TRANSACTION HISTORY**

This function enables merchants to view past and current transactions.

Locate transactions using a wide variety of search options such as invoice number, data range and tail number. Search results will show the status of the transaction: Created (pending authorization), authorized, settled, processed or voided. When a transaction is selected, the Review screen shows transaction details and a summary of the product sold (including taxes). Created/pending transactions can be completed. Authorized transactions can be voided from the Review screen prior to settlement. Click "Complete" from the Review screen to print or email the receipt or attach related documents. AVTRIP transactions can be recalled in the same fashion. *Transaction - Transaction History*

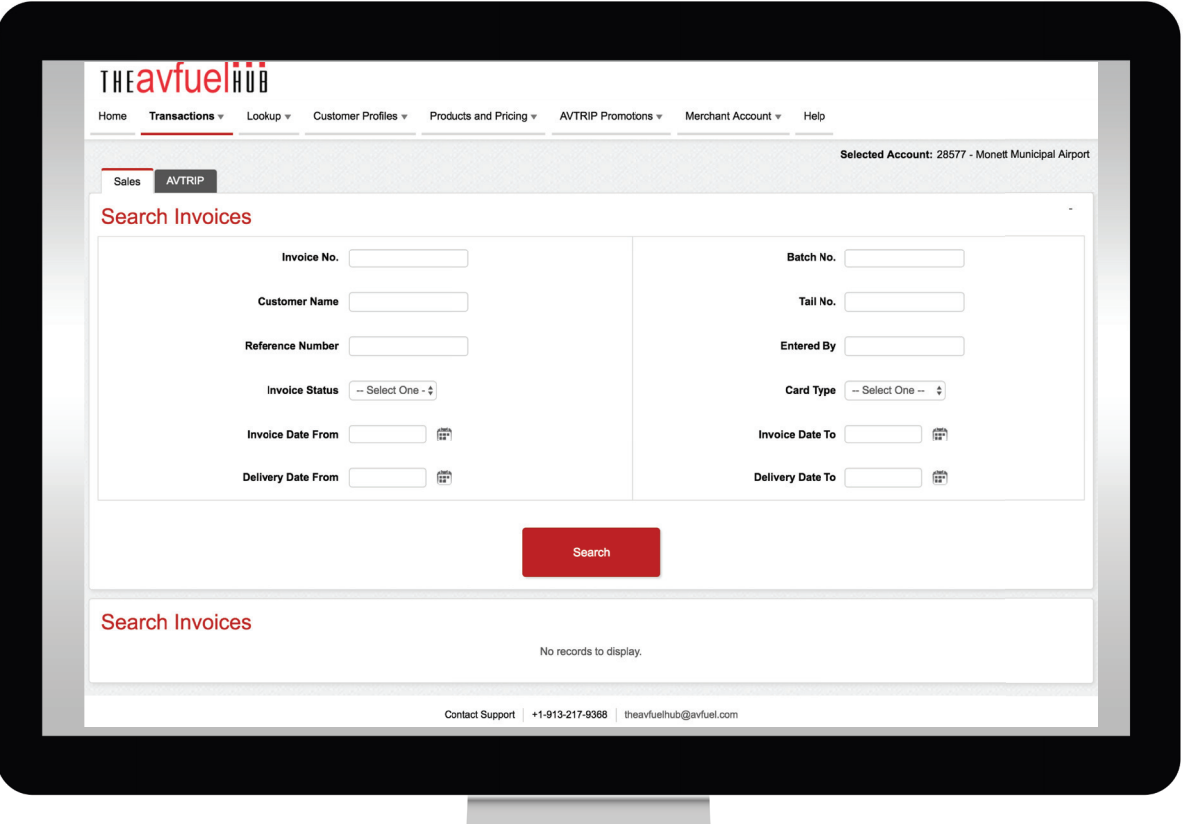

### **COMPREHENSIVE DATA FILE**

The Avfuel Hub allows you to create a CSV file which includes each component of settled transactions (retail and contract) between specified receipt date. The report includes all transaction details such as batch number, date, card type, tail no., next destination, etc., along with product sale details: quantity, price, product total, discounts and tax details. Also included is merchant fees on transactions.

The Comprehensive Data File is designed to be all-inclusive, providing all data for a wide variety of analysis projects. You can also choose to use any of the pre-defined sales reports described over the following pages.

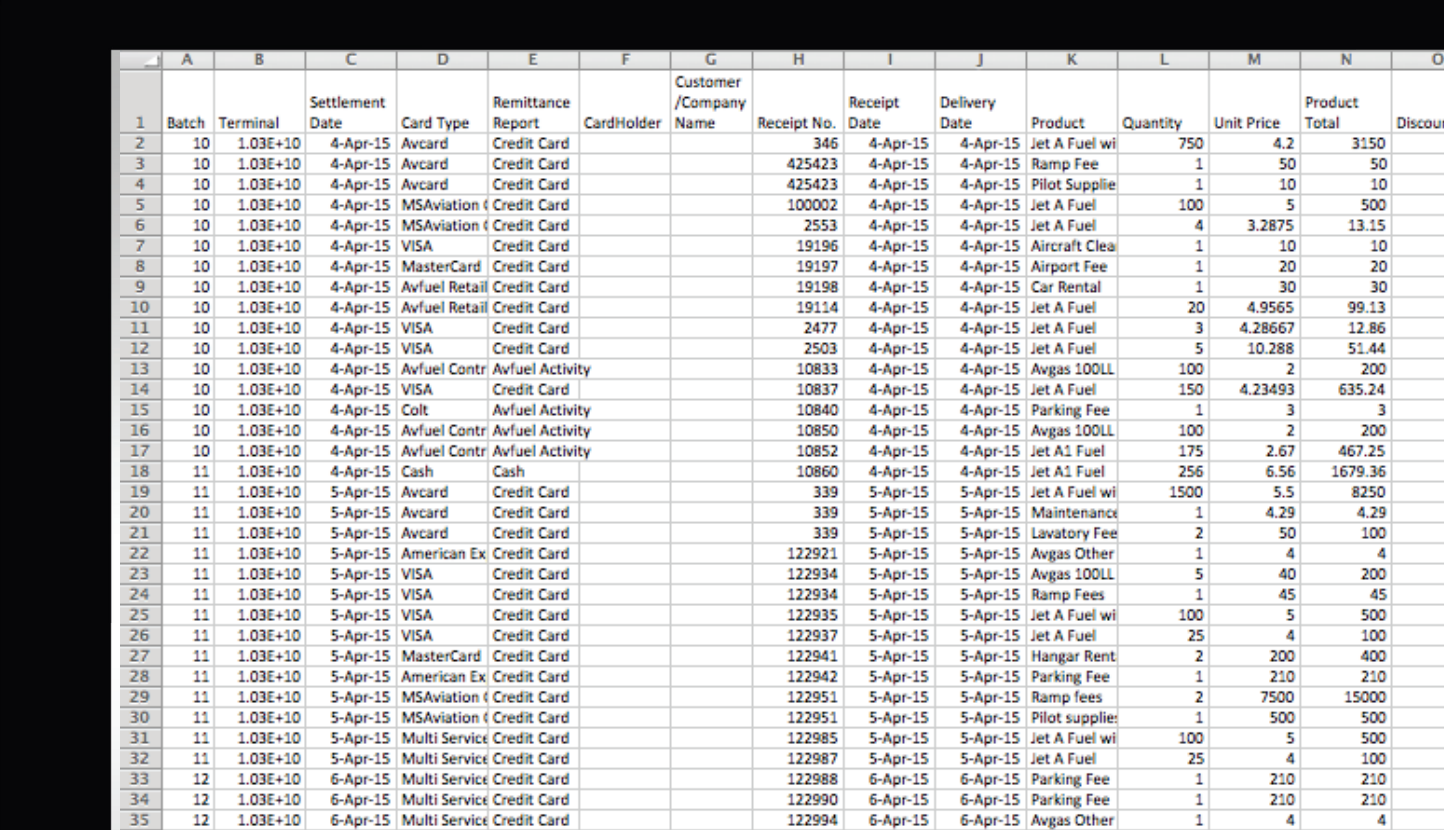

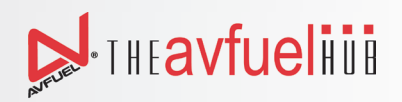

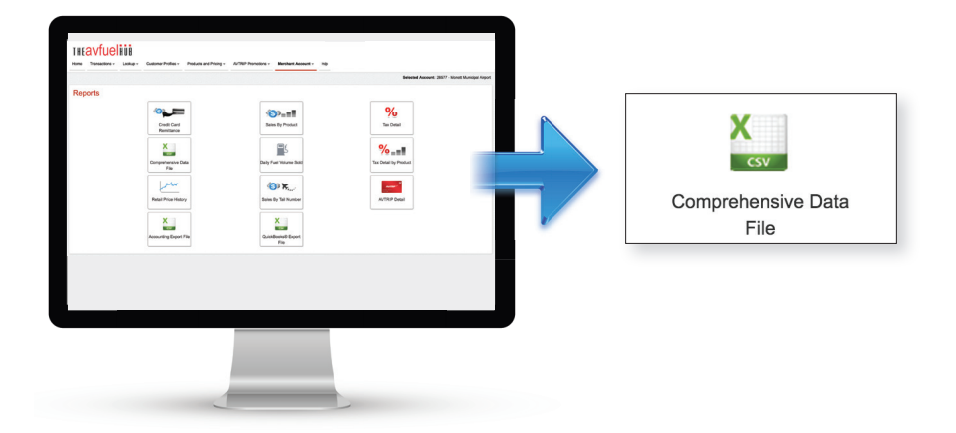

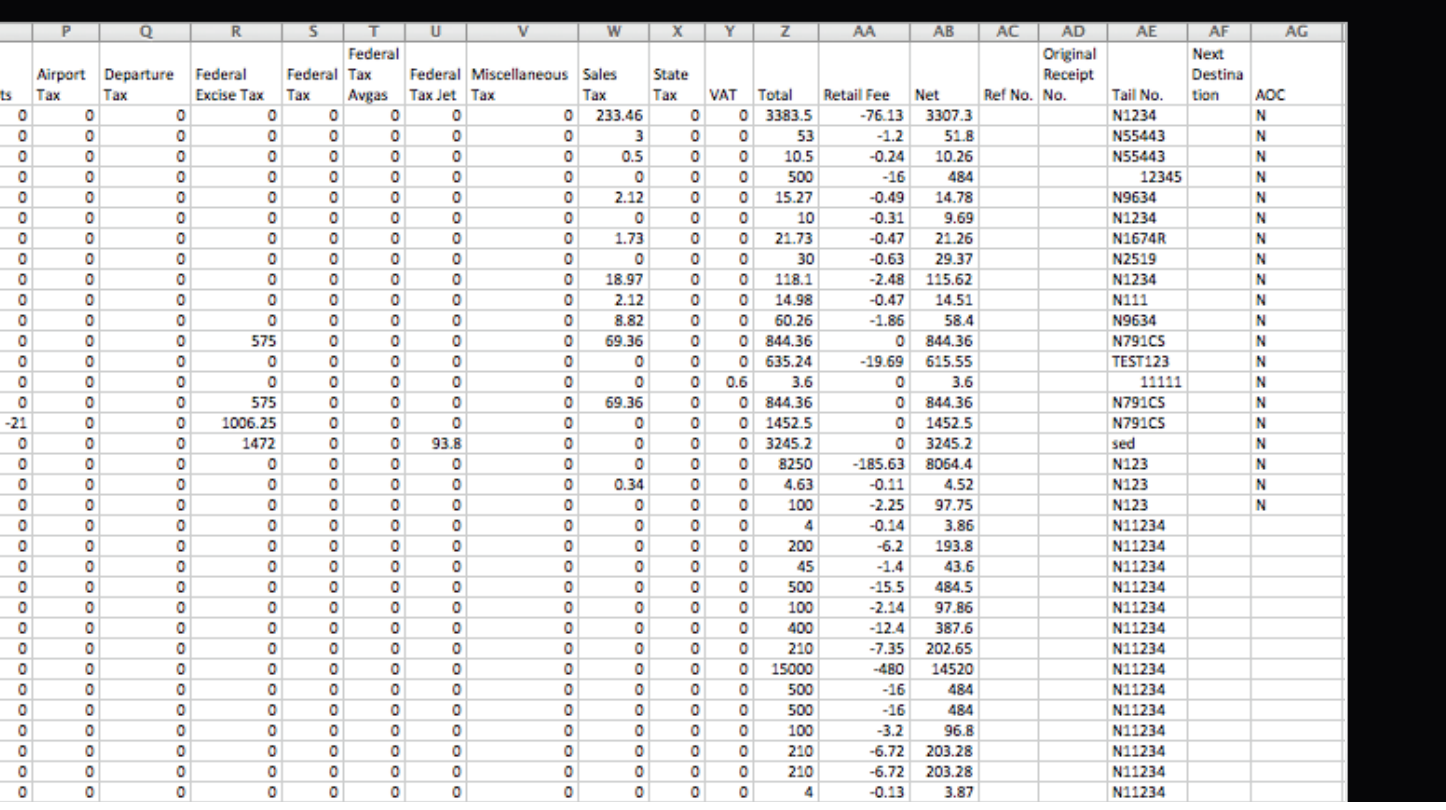

### **SALES BY PRODUCT**

This CSV report shows the sales quantities and amounts for each product sold at the FBO between a set of defined date parameters, with amounts broken down by products sales, discounts given and tax totals. Use this report as an analysis tool or as an alternate source (rather than batch reports) to record sales by product in the general ledger (with or without seperate detail for discounts given and taxes charged).

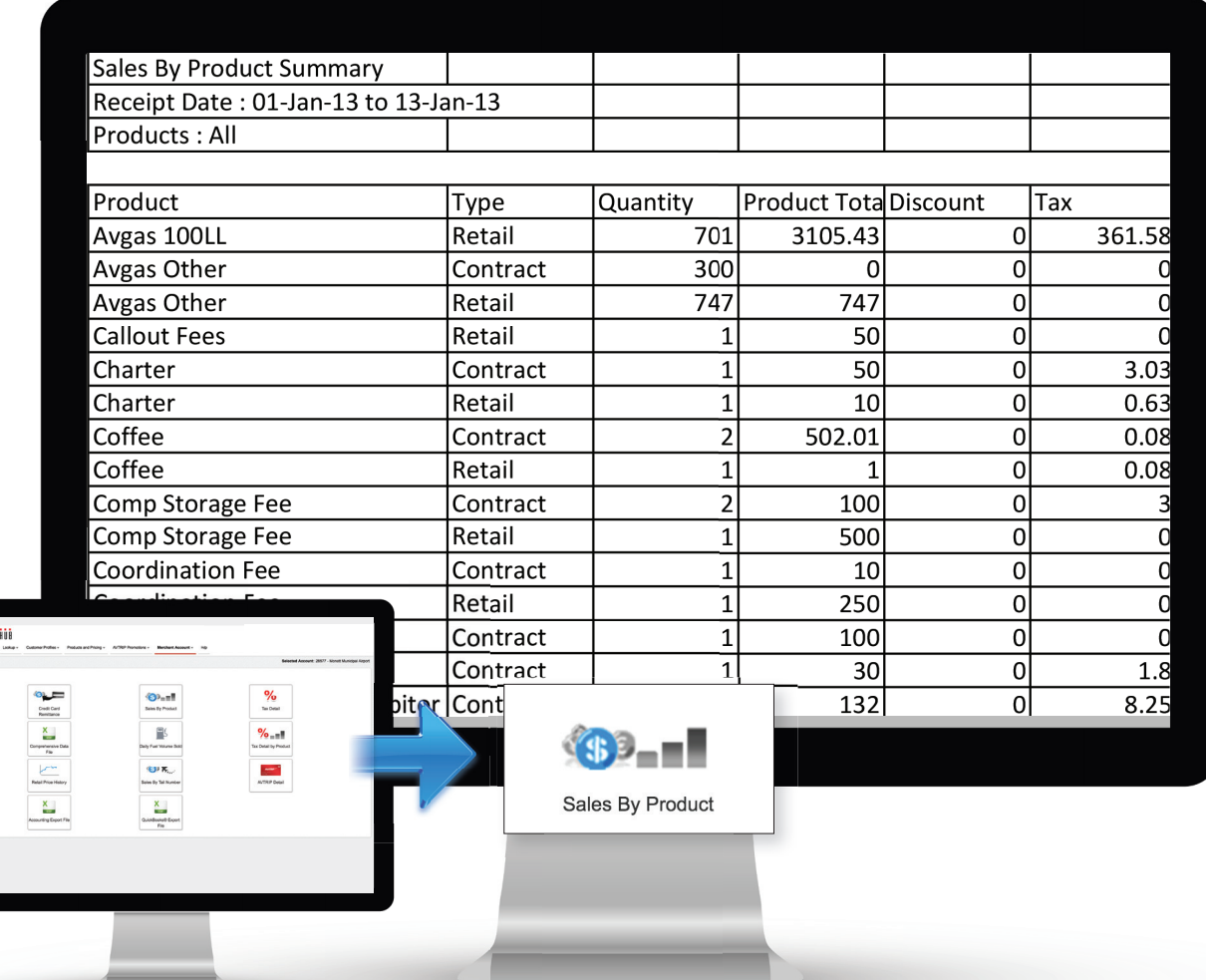

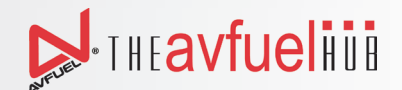

### **SALES BY TAIL NUMBER**

Sales volume by customer (both quantity and sales amounts) is valuable information. Select a date range and the resulting CSV report provides this by-transaction sales data sorted by tail number.

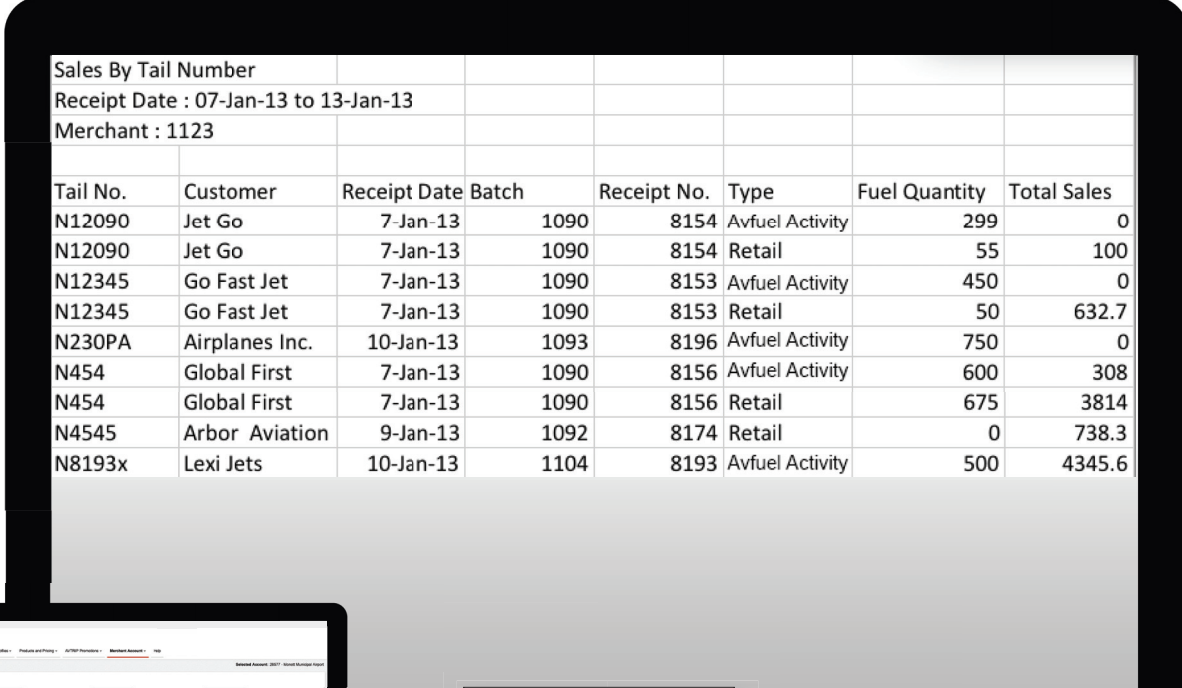

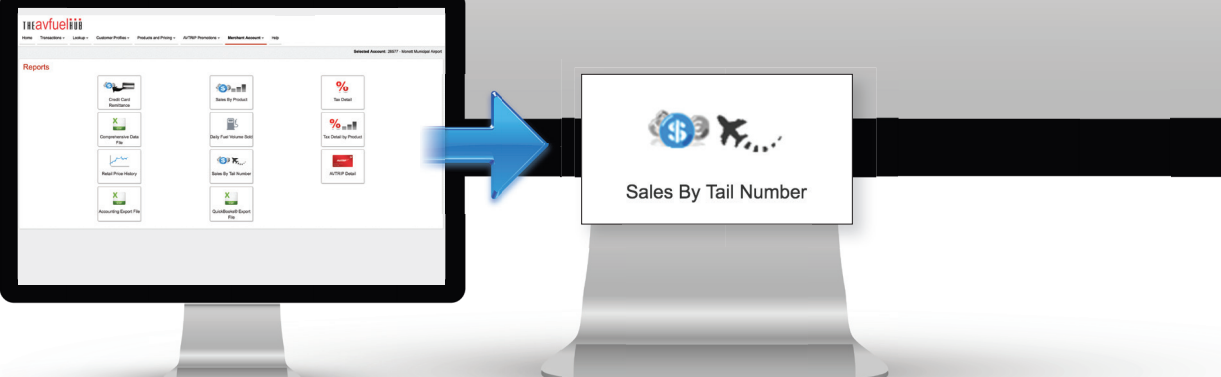

### **DAILY FUEL BY VOLUME**

This report shows the daily totals sold of each fuel product between a set of defined date parameters. This CSV report can be used to analyze inventory changes, view fuel sales for a specific range of time (such as during a promotion) and to help project future ordering requirements.

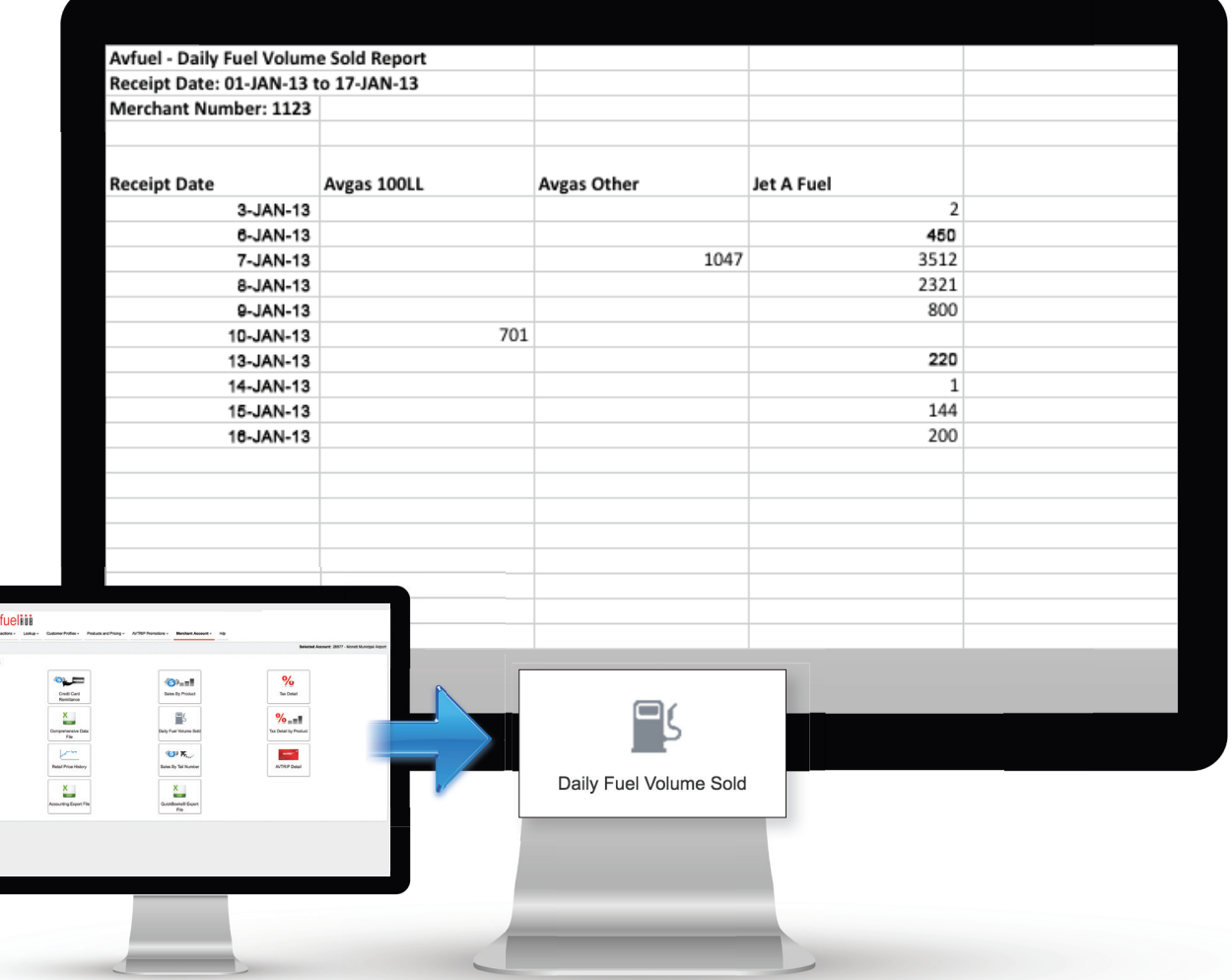

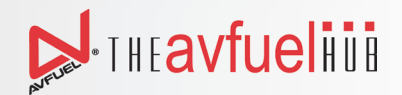

### **RETAIL PRICE HISTORY**

Useful for analyzing trends, settling prices, or auditing price changes, this CSV report shows the pricing history of fuel, non-fuel, or both product types within a specified date range.

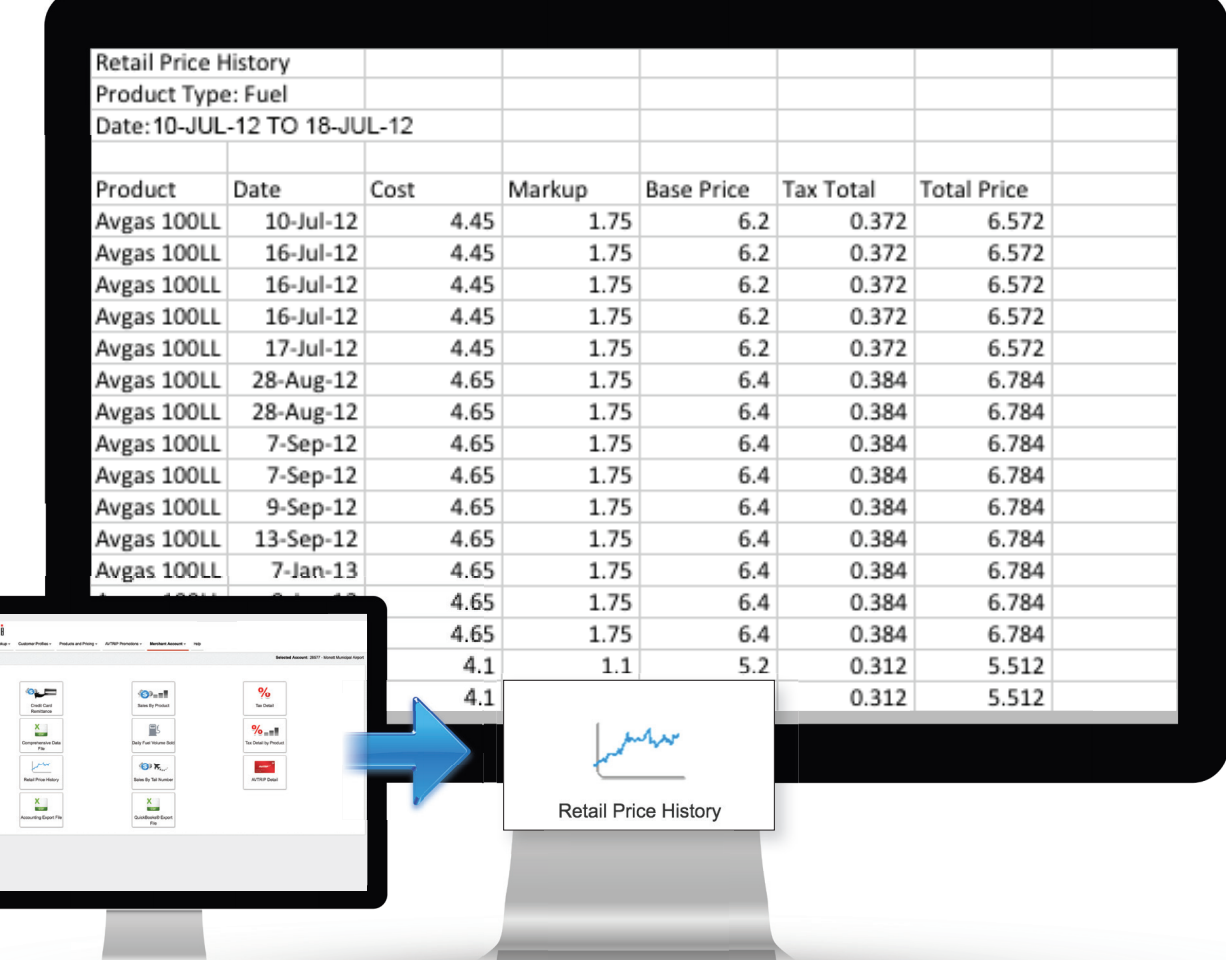

### **AVTRIP DETAIL**

This CSV report details total AVTRIP Points awarded by point type (Product, Bonus, Promotion) and transaction type (Contract, Retail, Other) for a specified date range.

#### *Merchant Account - Reports*

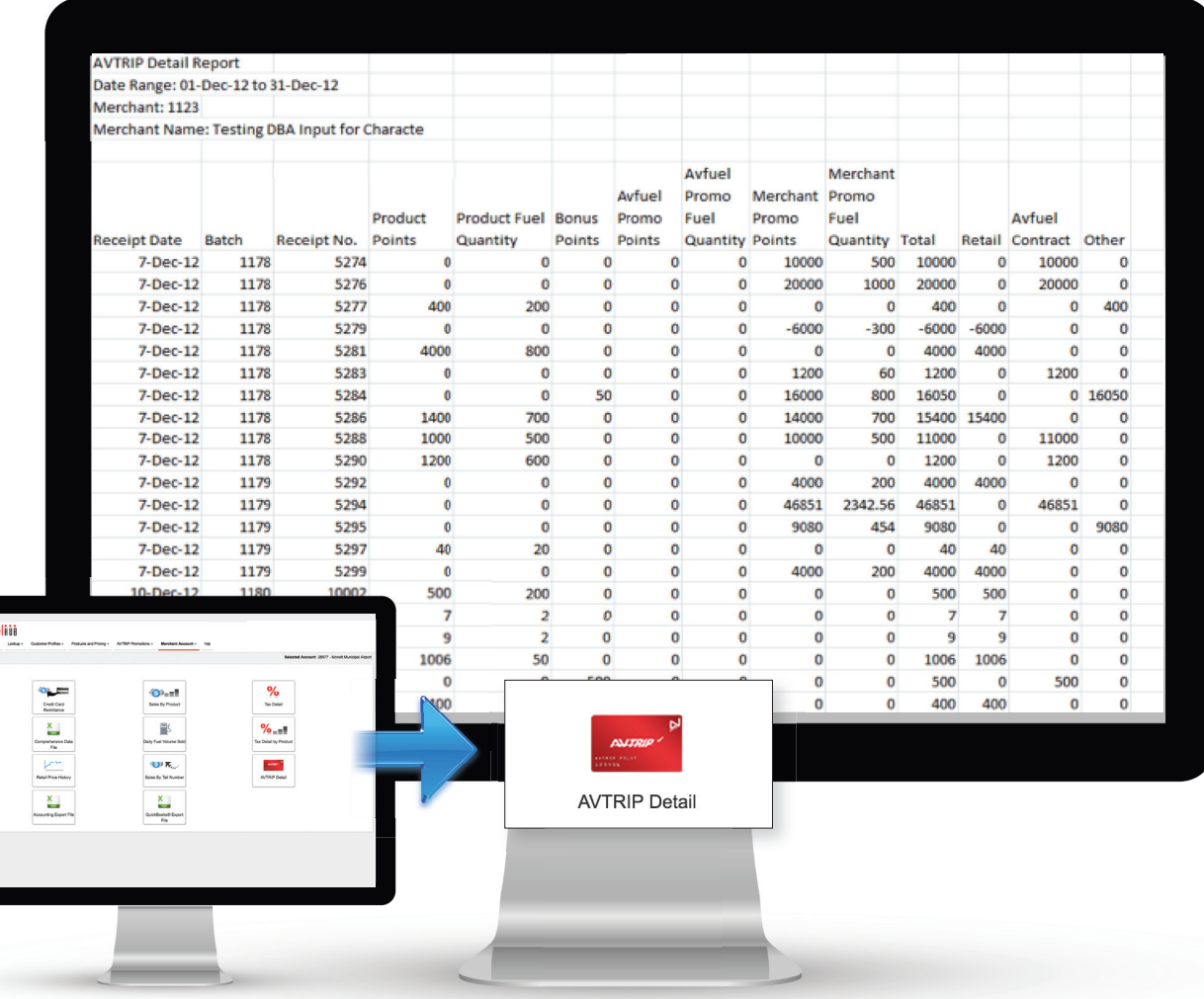

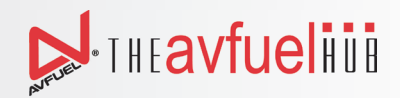

### TAX REPORTS

### **TAX DETAIL**

Accountants can use this report to provide data for tax filings. Select a date range and a specific tax (or all taxes) to obtain a by-transaction CSV report showing the product charged and the tax collected, along with other relevant transaction details.

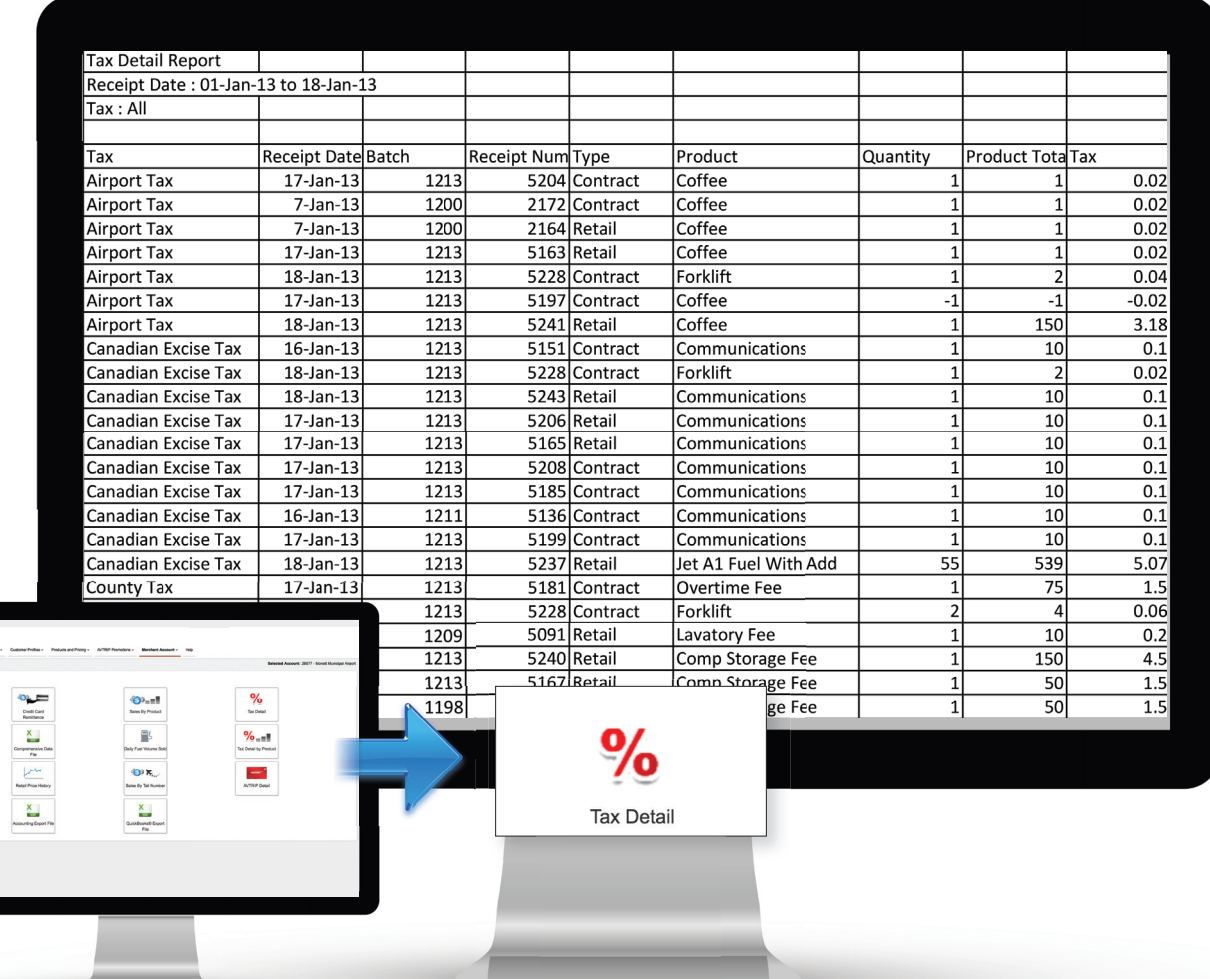

### TAX REPORTS

### **TAX BY PRODUCT DETAIL**

This report in CSV format lists the taxes charged and the amounts collected by product, along with other relevant transaction details. Zero amounts indicate a tax was exempted during a transaction, which is useful for reporting exempt sales for certain tax reports. Accountants can use this report to provide data for tax filings.

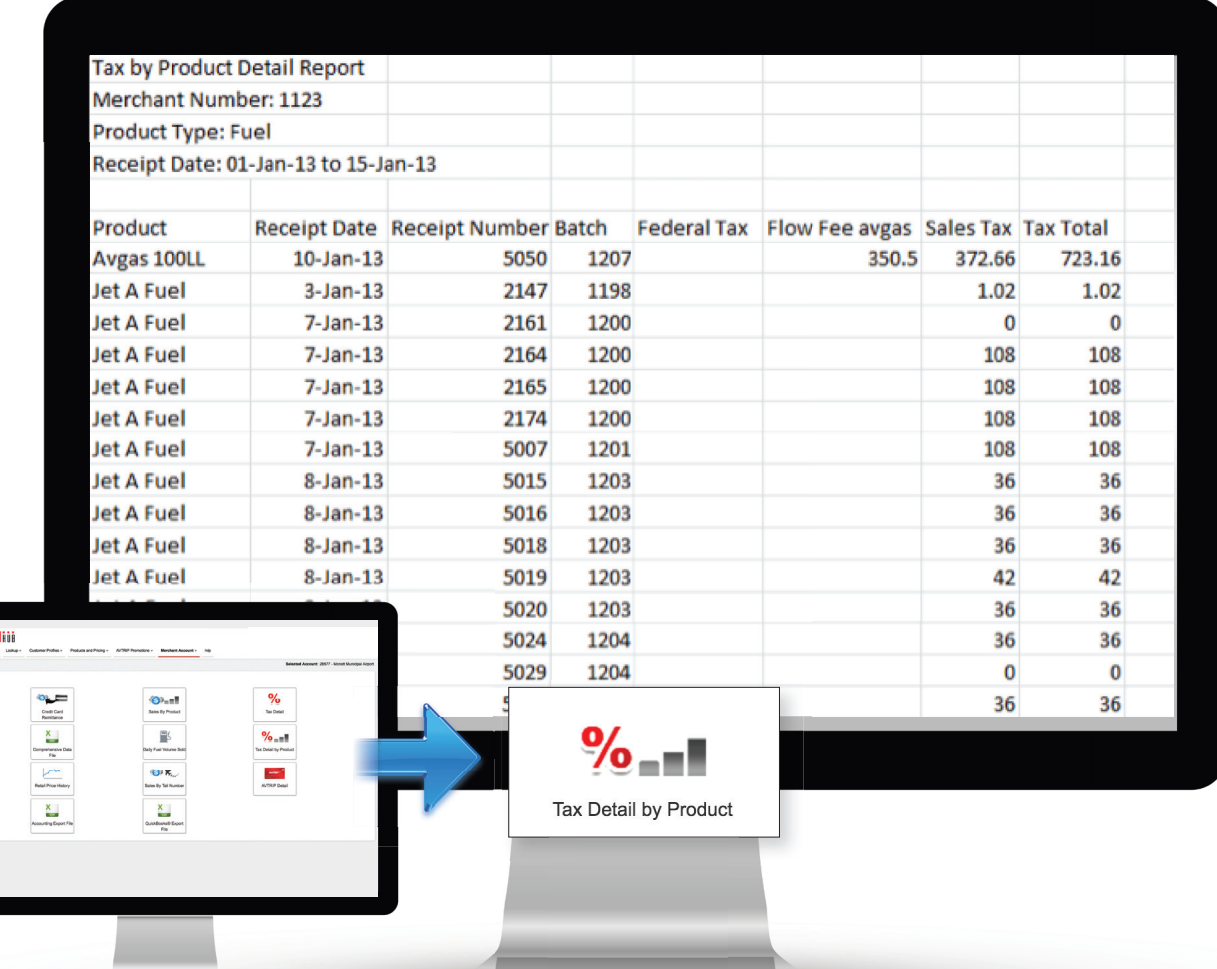

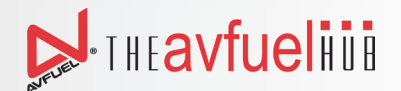

### **EXPORTING TRANSACTION DATA TO ACCOUNTING SYSTEM**

Accountants can avoid double entry by using either the Accounting Export File or the QuickBooks® Export File to create a file which can be imported into your accounting system.

### **ACCOUNTING EXPORT FILE**

Create the Accounting Export File by requesting transactions by settlement date range. The resulting CSV file is identical to the Comprehensive Data File with one exception: There is a separate column for each tax provided for in the Avfuel Hub, whether or not used in the transactions reported. Your software developers can used the Accounting Export File to create a system for importing transactions into your accounting system or other application.

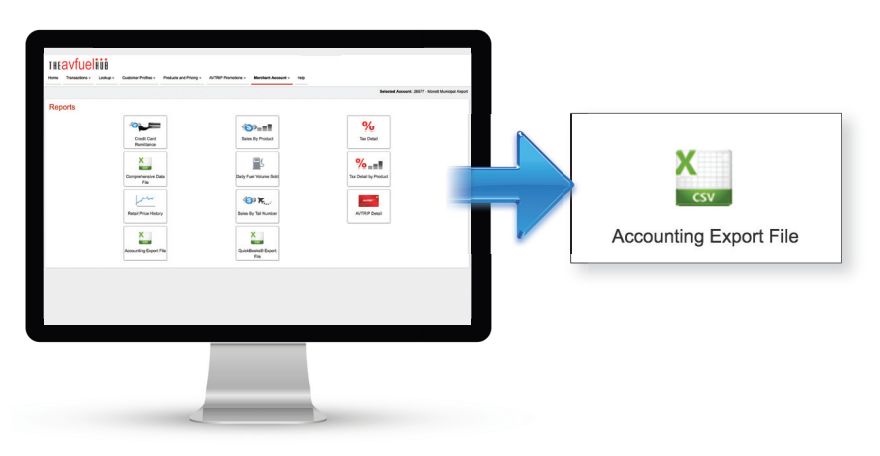

### **QUICKBOOKS EXPORT FILE**

If you utilize QuickBooks® for your accounting records, you can now export a transaction file and import it directly into QuickBooks®. Please contact Avfuel for a guide to this feature.

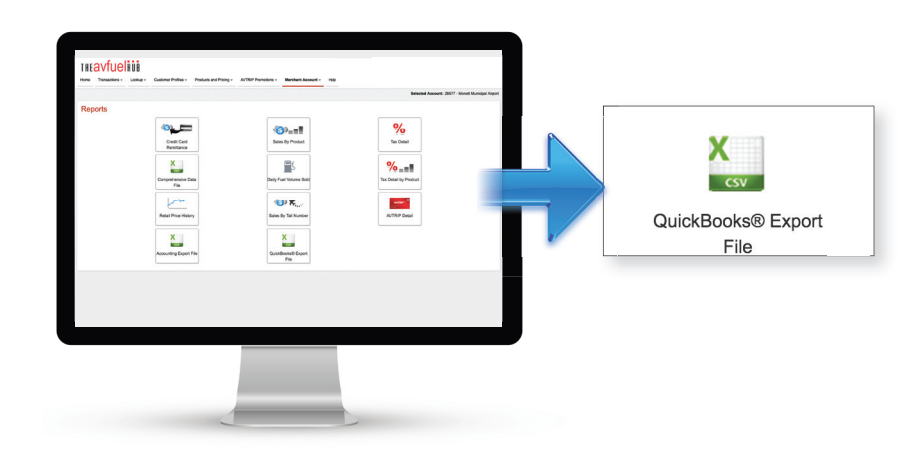

### **DOCUMENT STORAGE**

Solve file storage problems by attaching service documents right along with transactions. Fueling tickets and invoices supporting catering, maintenance and other charges can be scanned and then attached to the transaction. Once stored in the Avfuel Hub, access is easy for customers requesting copies and for audit or reconciliation work.

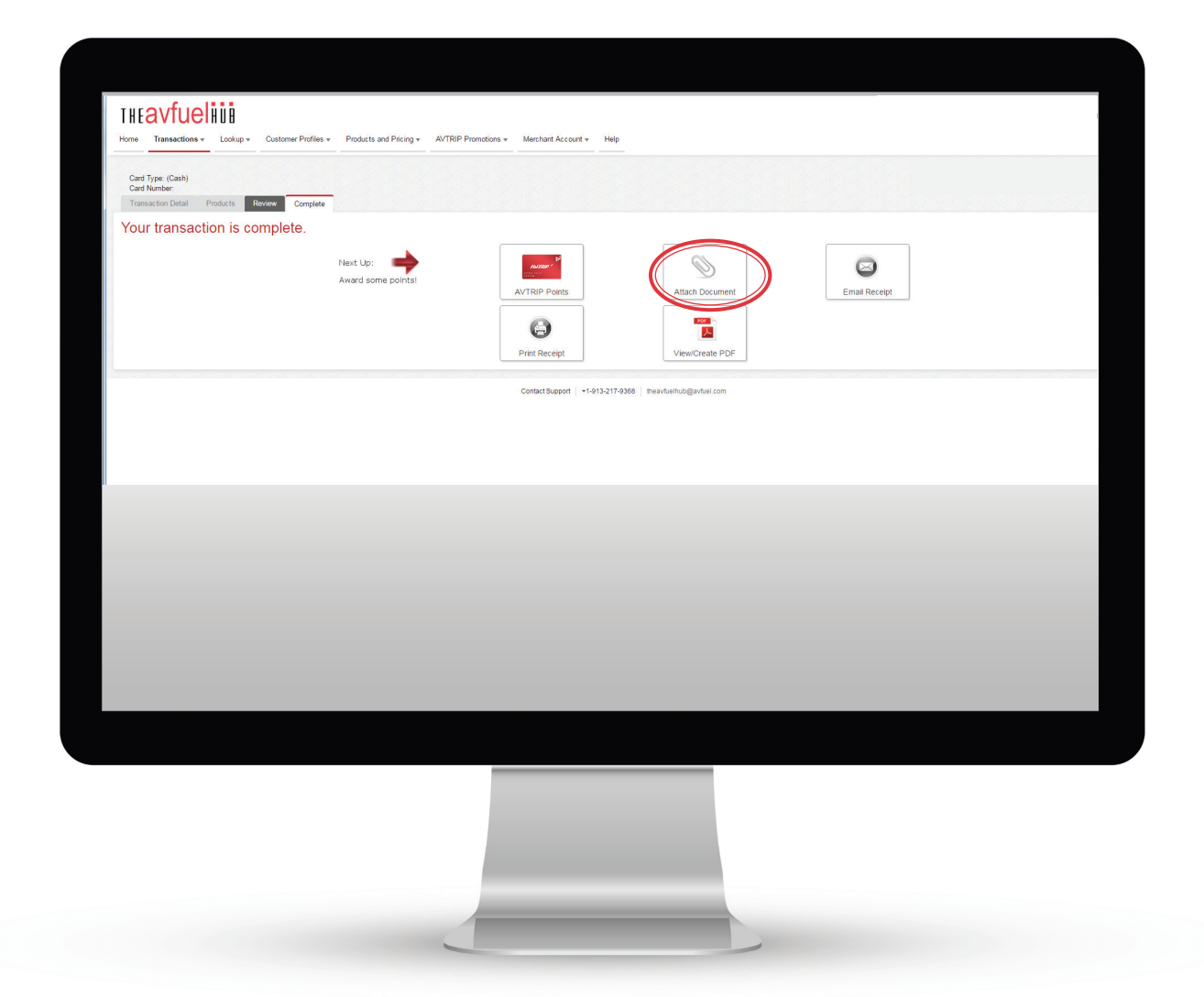

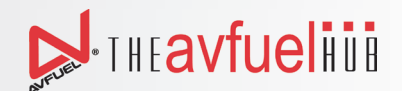

### USER ROLES AND RIGHTS

### **USER ROLES AND RIGHTS**

The Avfuel Hub provides varying levels of user access. Managers can designate employee user levels to ensure that FBO staff have access to the resources and features required for their positions.

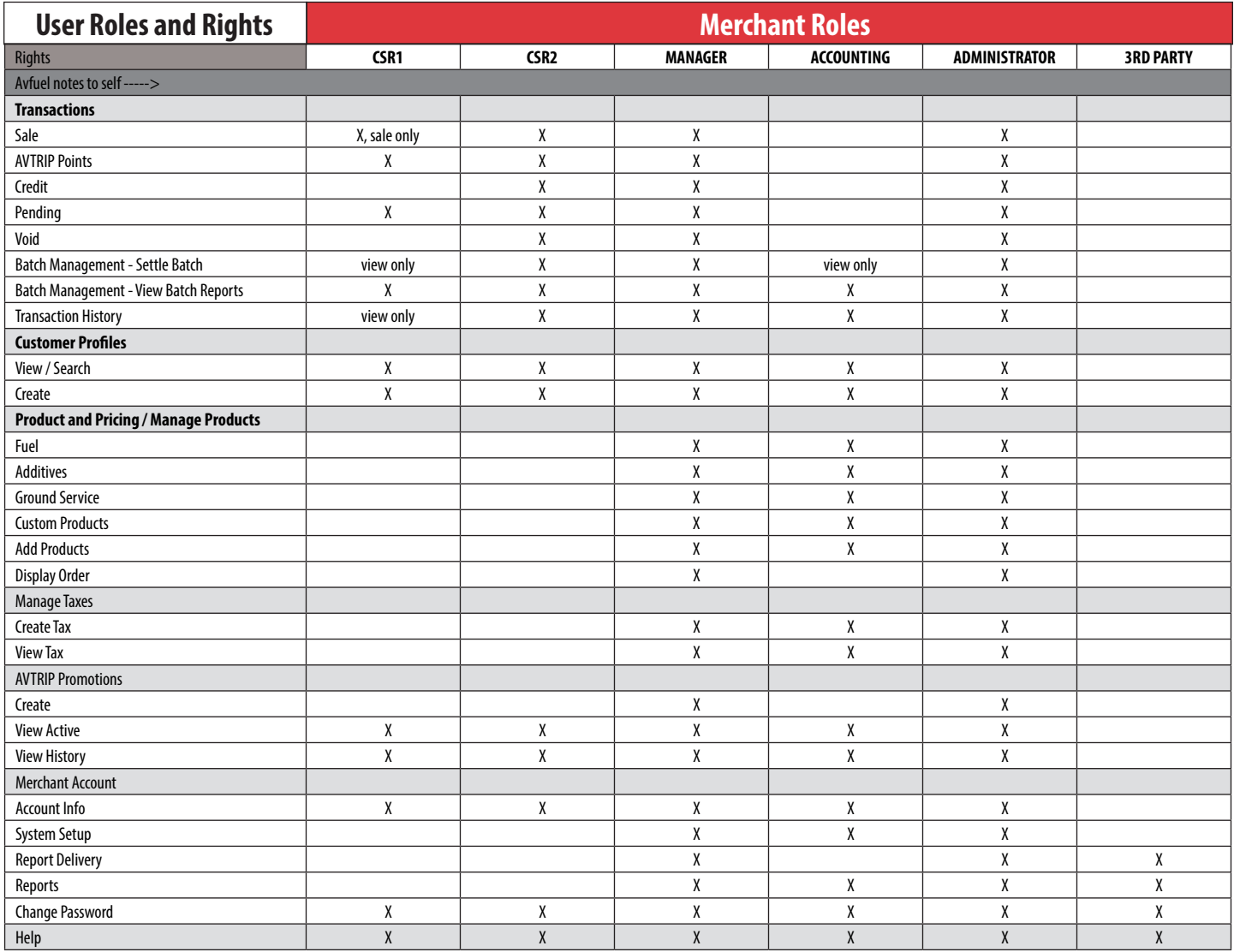

### TRAINING

### **TRAINING**

Reduce your FBO's potential for transaction errors by taking advantage of these FREE Avfuel Hub training resources. Increased understanding of the Avfuel Hub's functionality translates into more accurate pricing and processing. Both new and current employees can benefit from these tools.

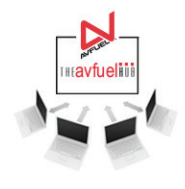

#### TRAINING WEBINARS

Need a refresher? Avfuel Hub users are always welcome to free training webinars, even if you've already participated. This complete system walk-through is also highly recommended to introduce new FBO staff to the Avfuel Hub.

Sign up: Visit www.avfuel.com/theavfuelhubwebinar to register.

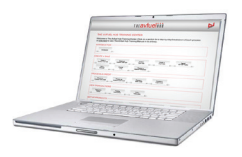

#### ONLINE MANUAL

The complete Avfuel Hub manual, including detailed step-by-step instructions for all transaction types and processes on the Avfuel Hub, is accessible both through the nav bar when logged into the system and online. Find it: Log into the Avfuel Hub and click HUB Help from the navigation bar or go to: www.avfuel.com/ theavfuelhubmanual

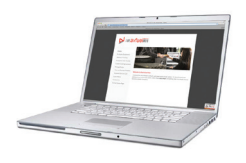

#### **WEBSITE**

The Avfuel Hub set-up website contains a number of tips, links to resources and Avfuel Hub contact information. Visit: www.avfuelhubsetup.com

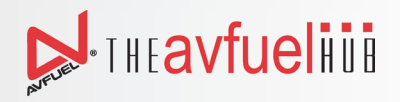

### **CONTACT INFORMATION**

I ٠

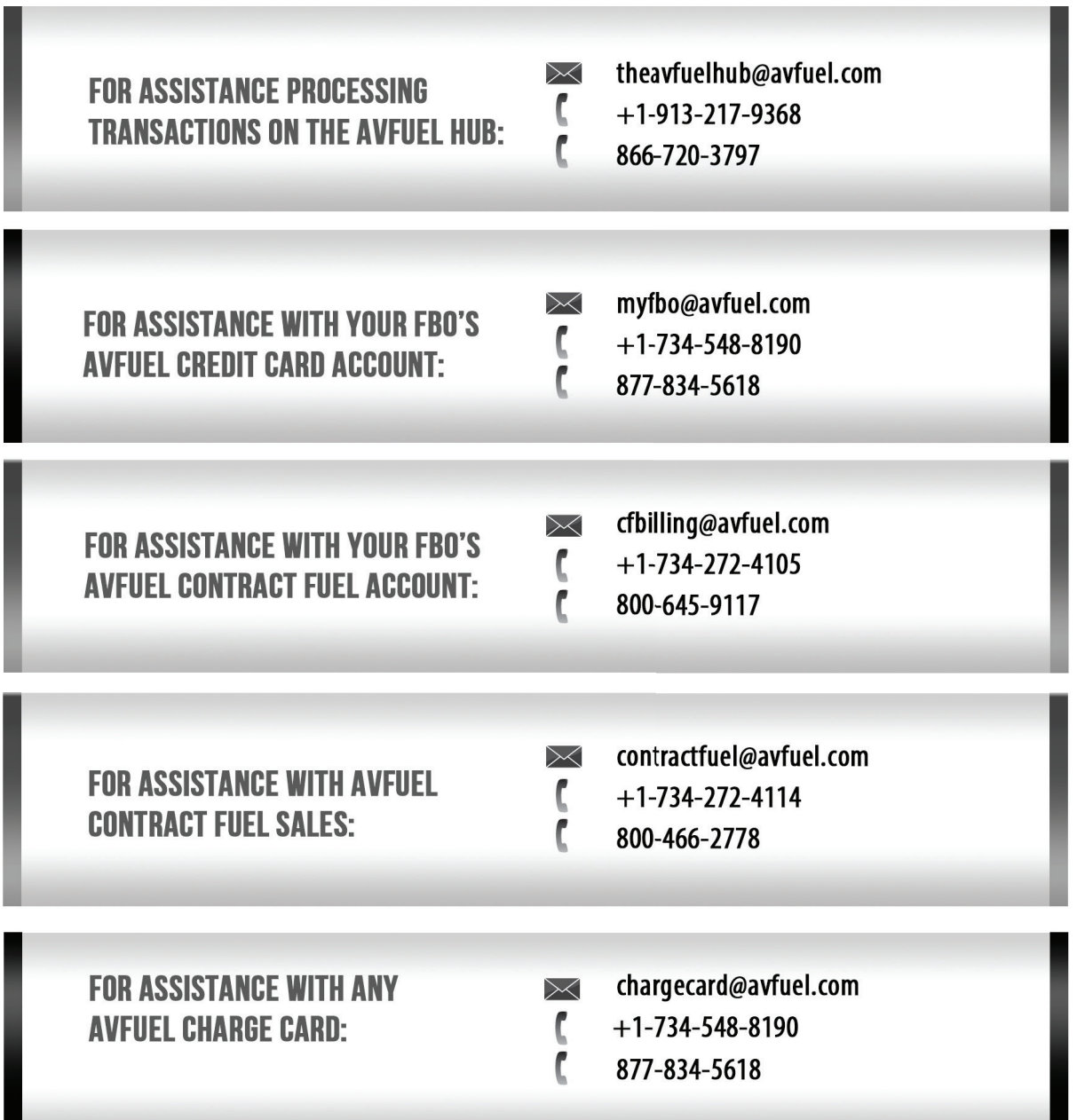

∎

# PCI COMPLIANCE for Avfuel FBOs

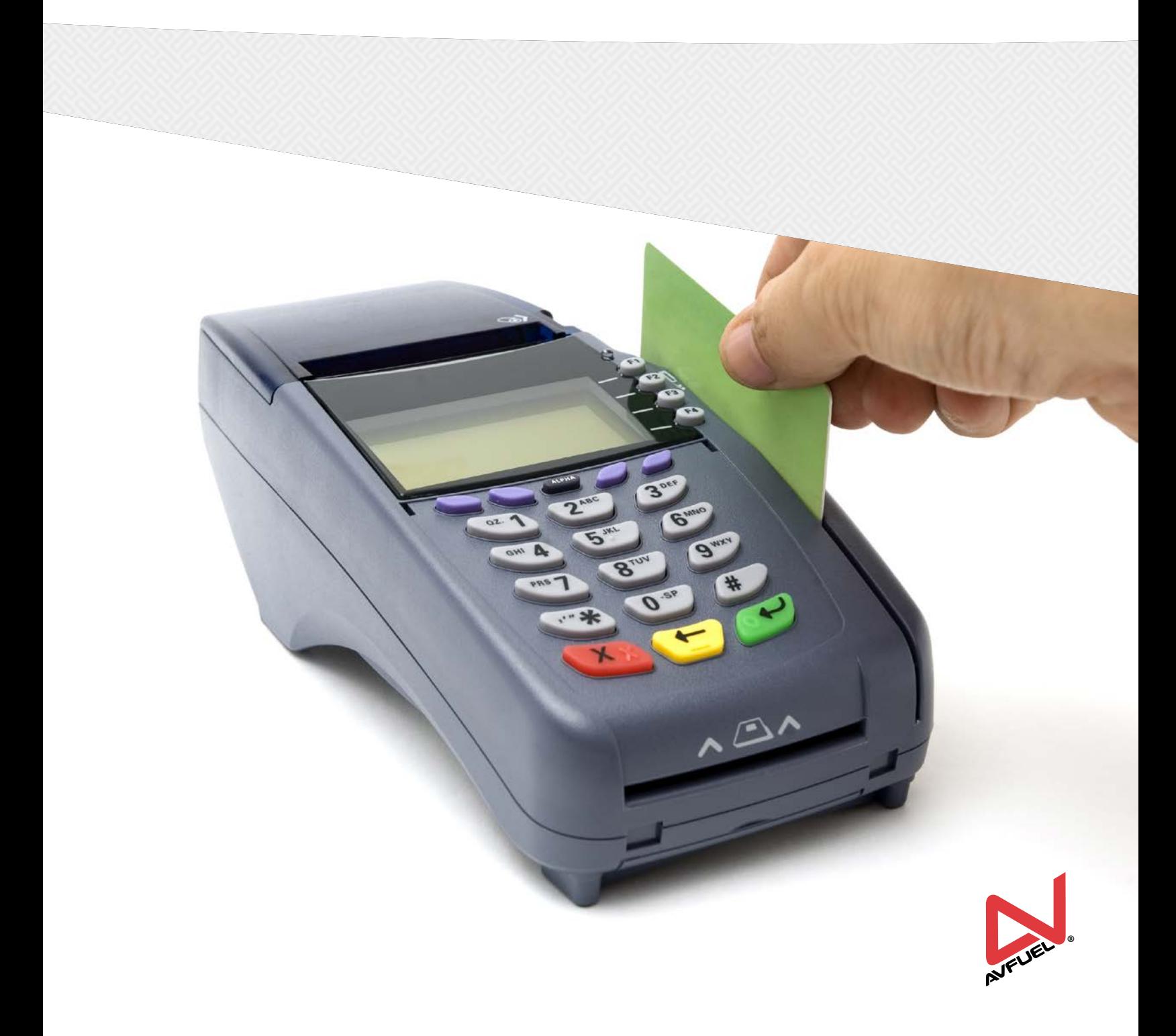

F.A.Q.

### WHAT IS PCI COMPI IANCE?

Payment Card Industry (PCI) Compliance means that you are following credit card practices and protocol to ensure a secure environment for processing, storing or transmitting credit card information. It means that your business adheres to the PCI Data Security Standards (DSS) requirements for security management, policies, procedures, network architecture, software design and other critical protective measures. Operationally, it means that you are playing your role to make sure your customers' payment card data is being kept safe throughout every transaction, and that the card holder – and you – can have confidence that they're protected against the pain and cost of data breaches.

### WHAT IS THE PAYMENT Card Industry Data Security STANDARD (PCI DSS)?

The PCI DSS represents a common set of industry tools and measurements to help ensure the safe handling of sensitive information. Initially created by aligning Visa's Account Information Security (AIS) and Cardholder Information Security Programs (CISP) with MasterCard's Site Data Protection (SDP) program, the standard provides an actionable framework for developing a robust account data security process including preventing, detecting and reacting to security incidents.

### WHY DOES MY FBO NEED TO BE PCI COMPLIANT?

Security is a major concern for both card issuers and companies that process cards. ALL organizations that accept, store, or transmit cardholder data are required to adhere to PCI standards – regardless of size or number of transactions processed. Compliance with the PCI DSS means that your systems are secure and customers can trust you with sensitive payment card information. ALL companies that process **bank cards** are required to obtain individual certifications of compliance annually.

### What happens if my FBO is not PCI compliant?

Compromised data negatively affects consumers and merchants and can damage your reputation. Non-compliant organizations face penalties including hefty fines from card issuers. Card issuers may also terminate relationships with or increase transaction fees for noncompliant merchants. If your business is not PCI compliant, Avfuel may be forced by card issuers to cease processing your transactions.

### How does MY FBO comply with the PCI DSS?

Depending upon your FBO's specific operation, compliance may potentially be achieved by following the 12 requirements in the PCI standard and by using the tools offered through the PCI Council or working with a company that helps merchants through the compliance requirements. Remember that PCI DSS compliance is an ongoing process, not a one-time event. You'll need to continuously assess your operations, fix identified vulnerabilities, and provide the required reports to your card processor annually.

### DOES THE WEB BASED AVFUEL HUB HELP MY FBO BECOME COMPLIANT?

You will be able to avoid one of the larger potential PCI compliance issues simply by using the Avfuel Hub, Avfuel's new proprietary webbased point-of-sale system. The Avfuel Hub includes a secure online card storage feature that meets PCI card storage standards rather than storing paper or electronic copies of card information.

Additionally, depending on your operation, processing on the Avfuel Hub may help you avoid quarterly network scan requirements and qualify for the self assessment questionnaire.

*For more information on PCI Compliance and to view the current standard, visit www.pcisecuritystandards.org/merchants.*

*\*Corporate Solutions and Resources (CSR) is the leading provider of data compliance solutions and expert services for businesses domestically and around the globe. CSR enables compliance with Payment Card Industry (PCI) standards and Personally Identifiable Information (PII) requirements, while facilitating best practices to reduce the business risk and financial liability associated with the acquisition, handling, storage, sharing and disposal of data.*

*If you require additional information about CSR or how to sign up contact Avfuel Merchant Support 866-720-3797 or theavfuelhub@avfuel.com.*

# How does my FBO become PCI compliant?

Follow **one** of the recommendations to obtain PCI compliance:

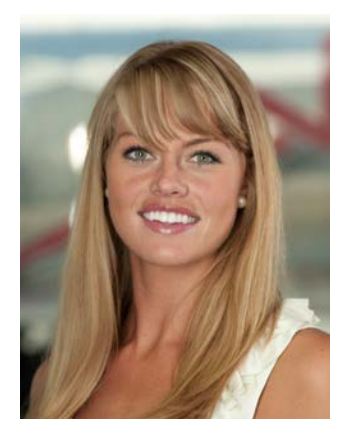

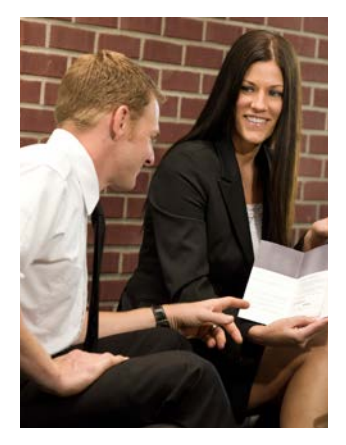

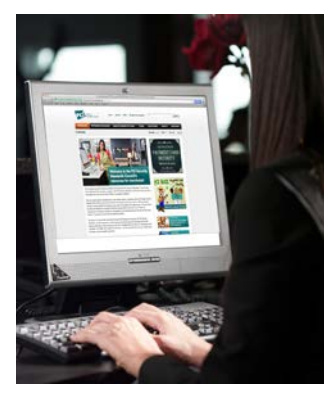

### Sign up directly with Corporate Solutions and Resources (CSR)

Avfuel has contracted with a company called CSR<sup>\*</sup> to help merchants more easily comply with PCI standards. CSR uses a computerized series of questions and answers to guide merchants step-by-step through the PCI compliance process. This tool kit, offered at a discounted rate to FBOs who process bank cards with Avfuel, streamlines and simplifies what can be an overwhelming endeavor.

*- For \$15 per month this program assists with:* 

- Completion of the self-assessment questionnaire
- Interpretation of information and guidelines
- Assessing your current level of compliance
- Recommending the necessary next steps to obtain/maintain a certificate of compliance

### Arrange for other complIance assistance

Locate a Qualified Security Assessor (QSA) and engage them to assist in meeting compliance. A list of QSA companies can be found at:

*https://www.pcisecuritystandards.org/approved\_companies\_providers/qsa\_companies.php.*

### Self-assess, remediate, report

Some FBOs may be able to assess/obtain compliance on their own - however, this is highly dependent on your specific operation:

#### **ASSESS:**

Use the Self-Assessment Questionnaire available at *https://www.pcisecuritystandards.org/ merchants* to determine which category of merchant you fall under and identify where you may or may not be compliant.

#### **REMEDIATE:**

Take the necessary steps to fix identified vulnerabilities.

#### **REPORT:**

Compile, attest to your compliance and submit the required validation records and reports to Avfuel.

# WHAT IS THE NEXT STEP?

- Sign up for CSR, choose your own QSA, or begin Self-Assessment.
- If you have already obtained a certificate of compliance, submit the certificate to Avfuel Merchant Account Services at theavfuelhub@avfuel.com or fax to 913-217-9313.
- PCI compliance must be addressed within 120 days of transitioning to Avfuel's new processing systems.
- If you have general questions regarding this important topic, please call us at 800-521-4106 for assistance.

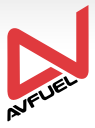

#### **CARD PROCESSING**  Manual Authorization Phone List

#### MERCHANT NUMBER:

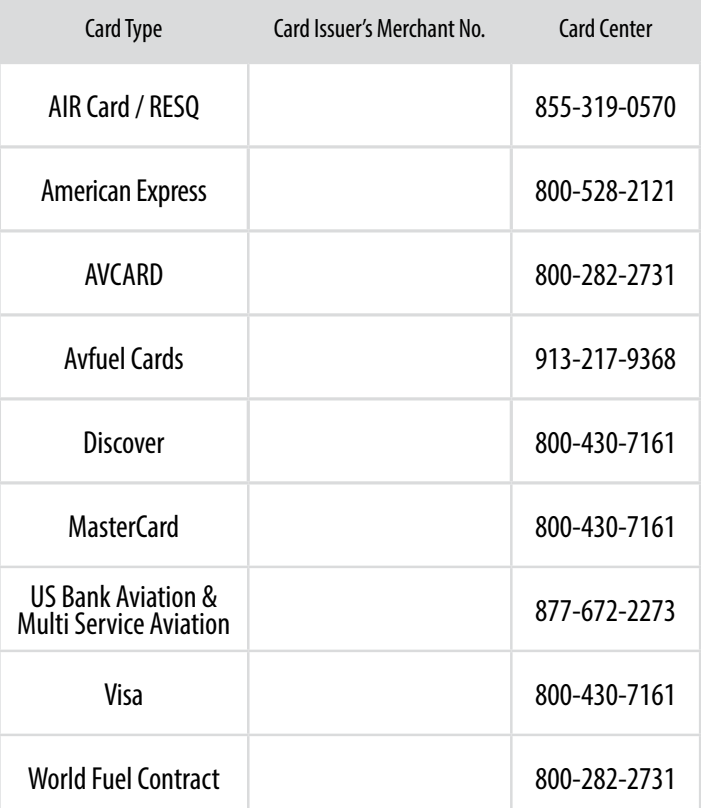

#### **A manual/post authorization should be your last option to process a transaction**.See backside for best practices to follow.

#### **MANUAL AND POST AUTHORIZATIONS: IMPORTANT STEPS TO AVOID RISK**

#### **Card swipe or keyed transaction won't work? A manual or post authorization may be the answer, but first make sure you can answer "no" to the following questions:**

- 1. Has the card declined?
- 2. Are you experiencing a processing system interruption or any other issue with card authorizations?
- 3. Did the card number get entered incorrectly/did you try more than once?
- 4. Is there another form of payment that can be used instead?

Warning: Be advised that card numbers and authorization numbers are not verified by any POS system when you process this way.

#### **A manual/post authorization should be your last option to process**

**a transaction**. Avfuel recommends obataining manager approval before proceeding.

#### **Best Practices**

- 1. Collect card information (using PCI compliance).
- 2. Personally dial the manual authorization phone number for the card issuer provided and get the manual authorization directly from the card issuer, as outlined in the Avfuel Hub manual. Never get the manual authorization from a cardholder or on a call the cardholder set up.

*Note: If a mistake is made in entering the card number or manual authorization provided by the card issuer, your operation will either be charged back or the transaction will be rejected at processing by the card company with no recourse.*

- 3. Collect a signed receipt from the cardholder and a verified copy of his or her driver's license in addition to a written statement from the cardholder authorizing the FBO to charge his or her card.
- 4. Double check that the name on the card matches the signature on the back of the card, the name on the driver's license and the signature on the letter. Do not accept a card without a signature on it.
- 5. Know your customers. Obtain their tail number as an extra form of identification. If you choose to allow phone orders, which are even riskier, have verified contact information for your customer.
- 6. Promptly process and settle the transaction.

These best practices help mitigate risks to your FBO by manual and post authorizations. Take the time to review the Avfuel Hub manual for these and other useful tips.

If you have any questions regarding our credit card program or processing, please do not hesitate to call Avfuel at 734-663-6466.